## Getting started with Logitech<sup>®</sup> Wireless Desktop MK710

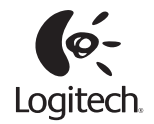

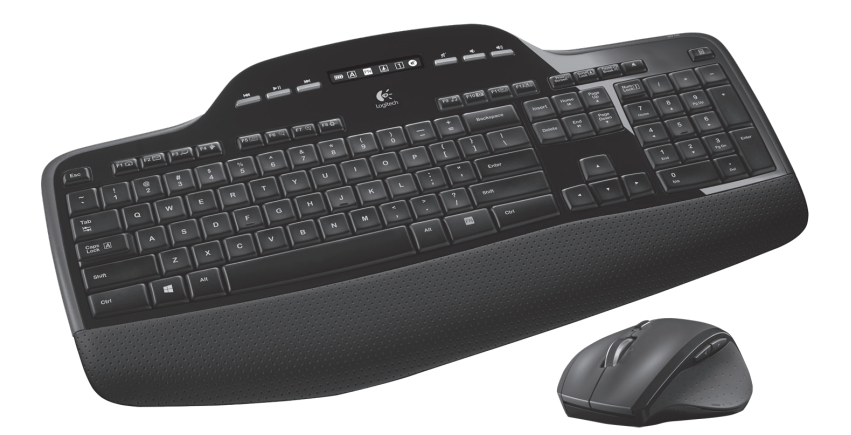

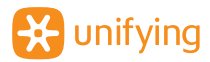

## **Contents**

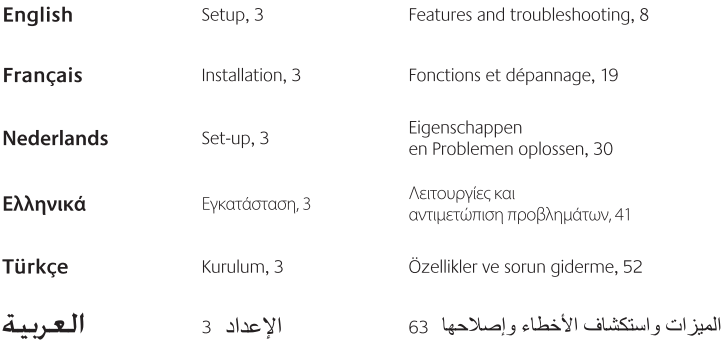

www.logitech.com/support, 75

M705

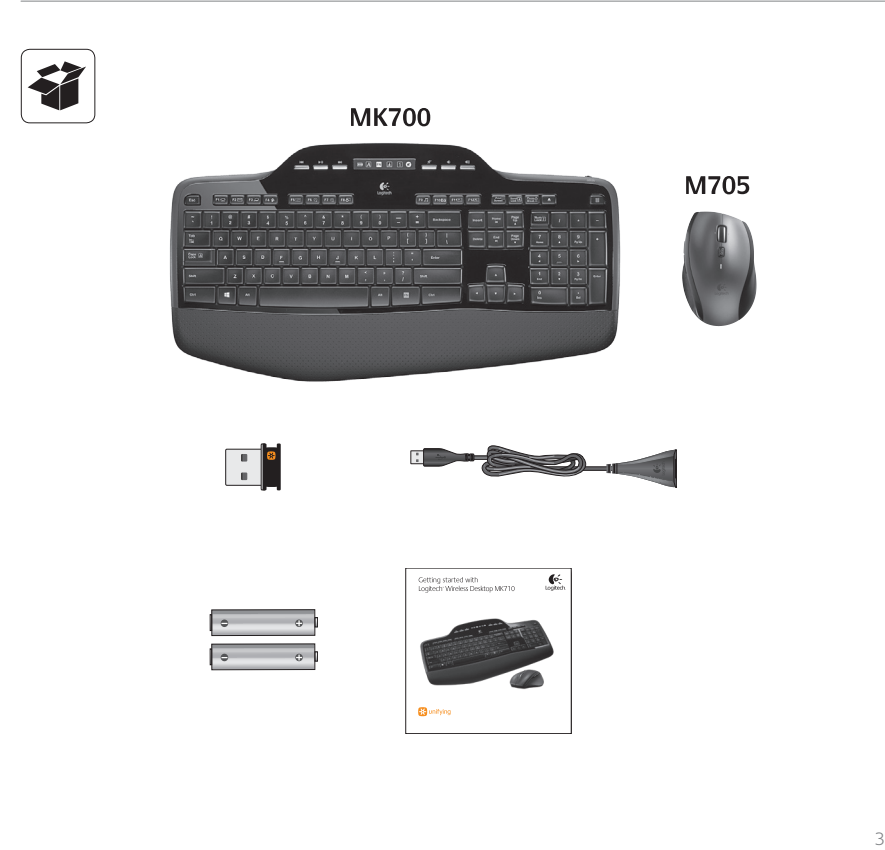

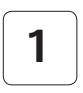

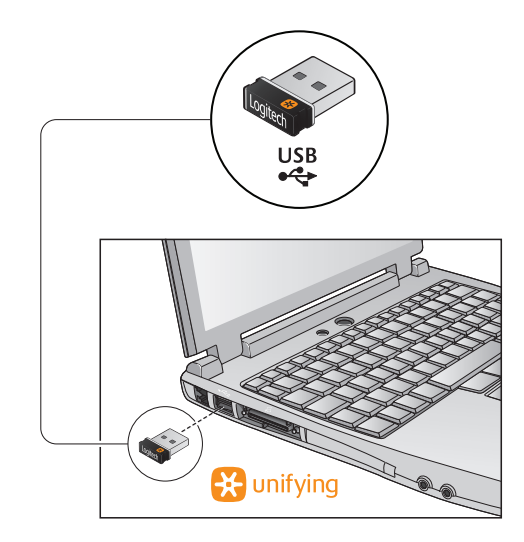

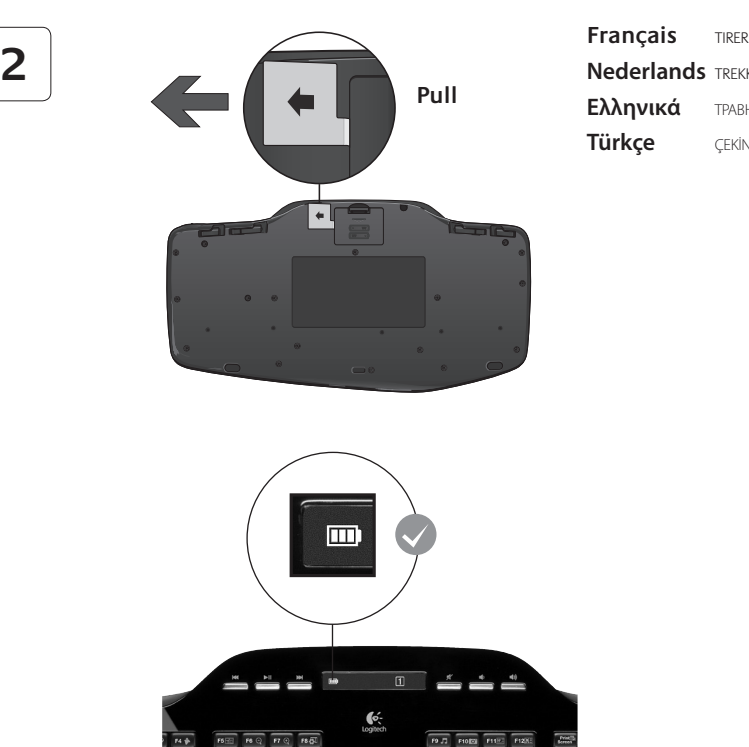

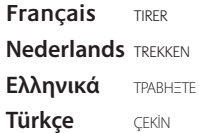

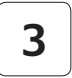

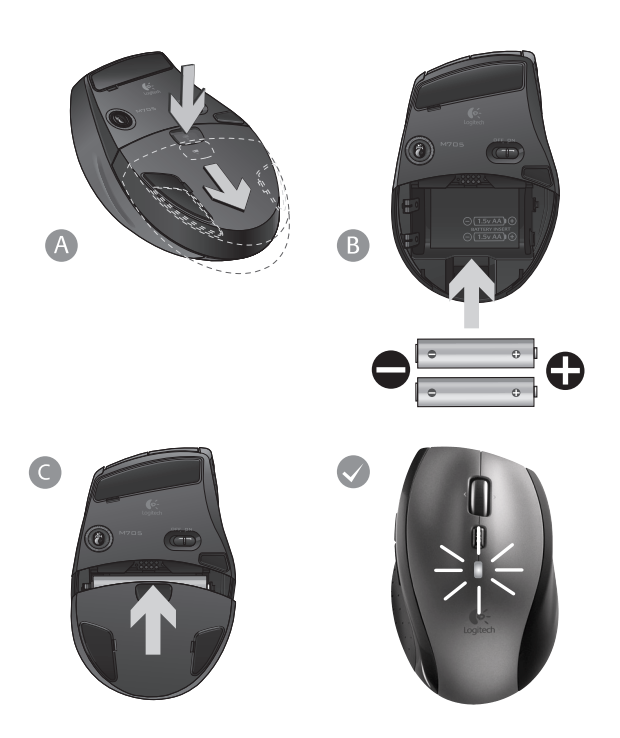

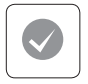

#### **English**

Your Keyboard and mouse are now ready for use. Install the Logitech® SetPoint™ Software to do the following:

- Enable some of the F-keys and customize up to 14 keys on the keyboard
- Enable the Mute icon on the LCD
- Enable the tilt wheel and customize up to 6 buttons on the mouse

#### **Français**

Votre ensemble clavier et souris est maintenant prêt à l'emploi. Installez le logiciel Logitech® SetPoint™ pour effectuer les actions suivantes:

- activer les touches F et personnaliser jusqu'à 14 touches du clavier;
- activer l'icône de sourdine sur l'écran LCD:
- activer la roulette multidirectionnelle et personnaliser jusqu'à six boutons de la souris.

#### **Nederlands**

Uw toetsenbord en muis zijn nu klaar voor gebruik. Installeer de Logitech® SetPoint™-software zodat u het volgende kunt doen:

- Enkele F-toetsen inschakelen en tot 14 toetsen op het toetsenbord aanpassen
- Het pictogram Mute op het lcd-scherm inschakelen
- Het tilt-wiel inschakelen en tot 6 knoppen op de muis aanpassen

#### **Ελληνικά**

Το πληκτρολόγιο και το ποντίκι είναι τώρα έτοιμα προς χρήση. Εγκαταστήστε το λογισμικό Logitech® SetPoint™ για να:

- Ενεργοποιήσετε κάποια από τα πλήκτρα συντομεύσεων F και να προσαρμόσετε μέχρι και 14 πλήκτρα στο πληκτρολόγιό σας
- Ενεργοποιήσετε το εικονίδιο Σίγασης στην οθόνη LCD
- Ενεργοποιήσετε τον τροχό κύλισης και να προσαρμόσετε μέχρι και 6 πλήκτρα στο ποντίκι

#### **Türkçe**

Klavyeniz ve fareniz şimdi kullanıma hazır. Aşağıdakileri yapmak için Logitech® SetPoint™ Yazılımını yükleyin:

- Bazı F-tuşlarını etkinleştirme ve klavyede 14'e kadar tuşu özelleştirme
- LCD'de Sessiz simgesini etkinleştirme
- Eğimli tekerleği etkinleştirme ve farede 6'ya kadar düğmeyi özelleştirme

#### العاسة

أصبحت لوحة المفاتيح والماوس جاهزين الآن للاستخدام. قم بتثبيت برنامج TMSetPoint® Logitech للقيام باآلتي:

- متكني بعض مفاتيحF وتخصيص عدد يصل إلى 14 ً مفتاحا على لوحة املفاتيح
	- متكني رمز كتم الصوت على شاشة LCD
- متكني عجلة اإلمالة وتخصيص عدد يصل إلى 6 أزرار على املاوس

## **Keyboard features: F-key usage**

User-friendly enhanced F-keys let you launch applications easily. To use the enhanced functions (yellow icons), first press and hold the **FN** key; second, press the F-key you want to use.

**Tip** In the software settings, you can invert the FN mode if you prefer to access directly the enhanced functions without having to press the FN key.

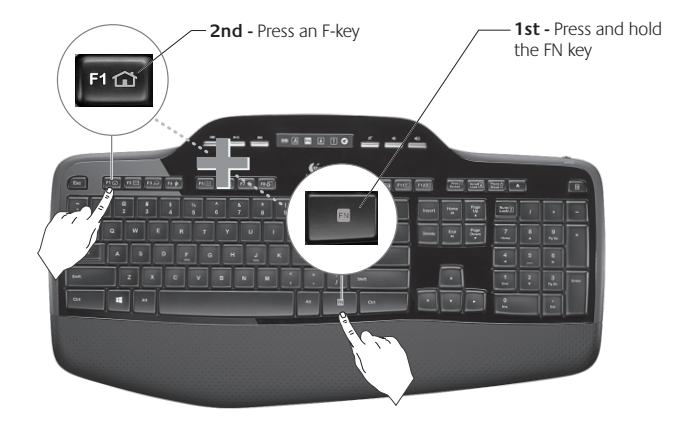

## **Keyboard features: F-keys and more**

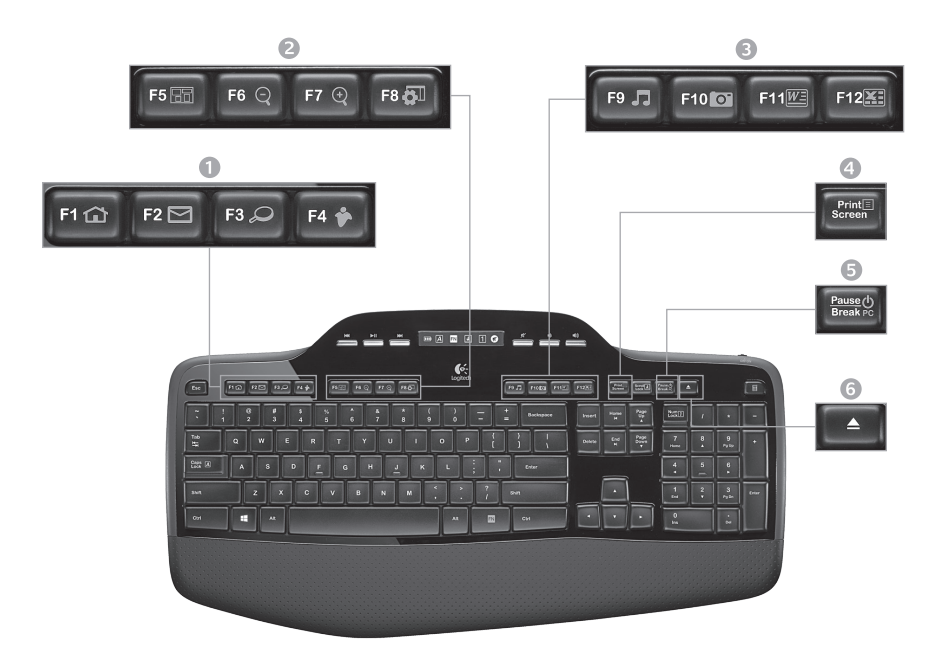

## 1. Internet zone

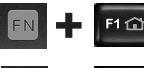

Launches Internet browser

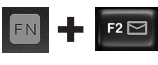

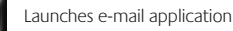

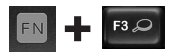

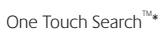

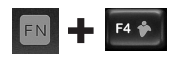

Launches instant message application\*

#### 2. Convenience zone

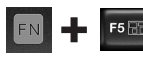

Launches application switcher\*

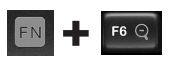

Zoom in\*

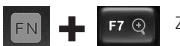

Zoom out\*

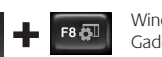

**Windows** Gadget or Settings\*

#### 3. Productivity zone

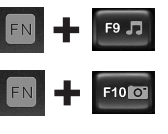

Launches media player

Launches Photo Gallery\*

F11

Launches document application\*

F12

Launches spreadsheet application\*

#### 4. Context menu

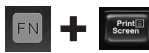

Display contextual menu of selected item.

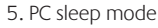

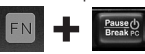

Places your computer in energysaving sleep mode.

### 6. Eject button\*

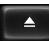

Opens CD/DVD-ROM drive drawer.

\* Logitech® SetPoint™ Software installation is required.

FN

## **Keyboard features: Media keys and status icons**

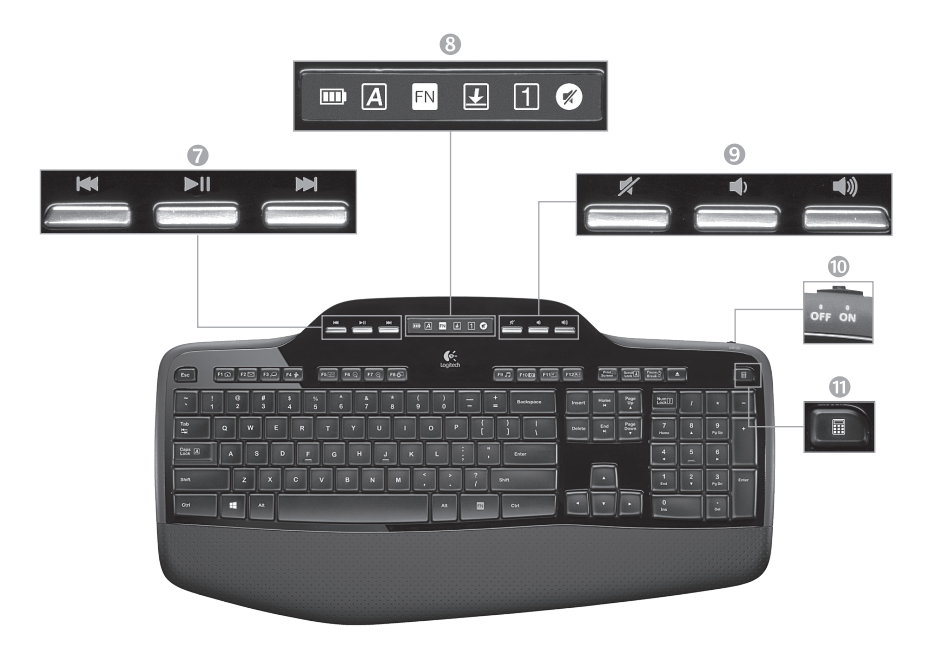

7. Multimedia navigation

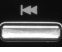

Back/previous track

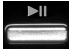

Play/pause

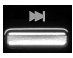

Forward/next track

#### 9. Volume control

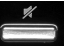

Mute

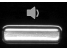

Volume down

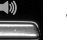

Volume up

8. LCD Dashboard icon status

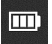

Battery status indicator (see Battery management for more information)

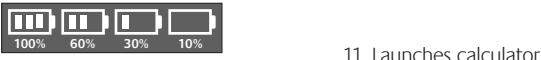

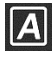

Caps lock on

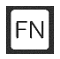

FN on

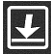

Scroll lock on

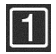

Num lock on

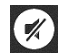

Mute on\*

\* Logitech® SetPoint™ Software installation is required.

## 10. Keyboard off/on switch

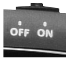

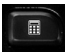

### **Mouse features**

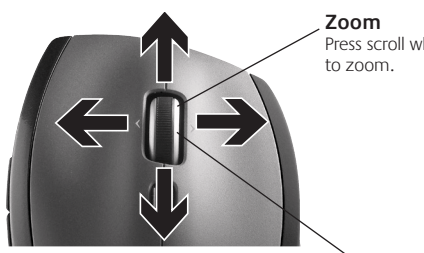

#### **MicroGear precision scroll wheel**

Tilt wheel for side-to-side (horizontal) scrolling through spreadsheets or wide documents. The scroll wheel doubles as a middle button. Press down to use and press again to release.

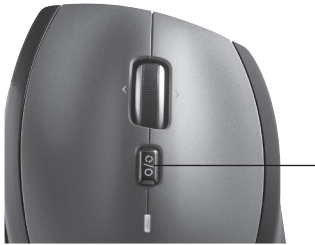

Press scroll wheel

#### **Precision scrolling**

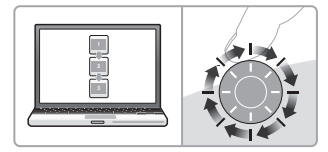

Use click-to-click mode to navigate lists or slides.

#### **Hyper-fast scrolling**

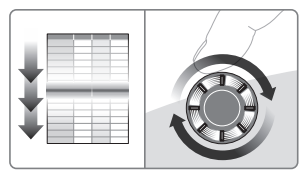

The wheel spins freely, allowing you to fly through long documents and Web pages.

**Scroll toggle** With the flick of a switch, change between precision (click-to-click) scrolling and hyper-fast scrolling.

## **More mouse features**

- **1. Back and Forward Buttons\*** Press to flip between web pages.
- **2. Application Switch\*** Press rubber grip to switch between applications.
- **3. Battery Indicator Light** Turns red when a couple weeks of battery life remain.
- **4. On/Off Switch** Slide to turn mouse on and off.
- **5. Battery Door Release** Press where indicated and slide door off mouse. Reduce weight by installing a single battery.

#### **6. Receiver Storage Space Inside the Mouse**

\* Application Switcher and side-to-side scrolling require Logitech software. Depending on your operating system, the back, forward, and middle buttons may also require Logitech software.

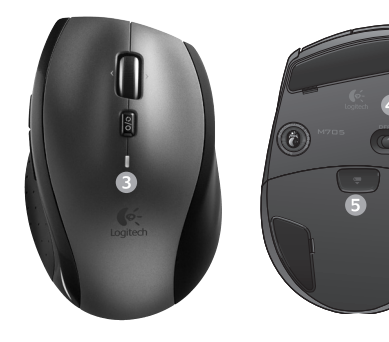

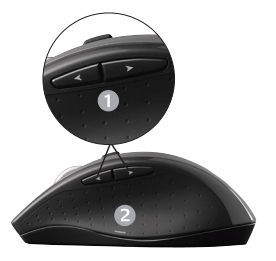

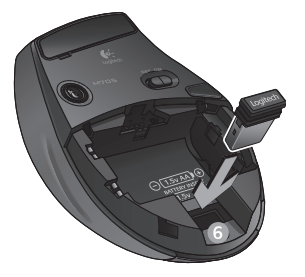

## **Battery management**

Your keyboard and mouse have up to three years of battery life.\*

#### **Battery sleep mode**

Did you know that your keyboard and mouse go into sleep mode after you stop using them for a few minutes? This feature helps limit battery usage and eliminates the need to keep switching your devices on and off. Both your keyboard and mouse are up and running immediately once you begin using them again.

#### **How to check the battery level for the keyboard**

The battery icon on the keyboard LCD shows the current battery level for the keyboard. As the battery level decreases, the battery icon shows how much battery power remains, as shown in the image to the right.

#### **How to check the battery level for the mouse**

**Option 1:** Turn the mouse **off** then back **on** using the On/Off switch on the mouse bottom. If the LED on top of the mouse glows green for 10 seconds, the batteries are good. If the LED blinks red, the battery level has dropped to 10% and you have only a few days of battery power left.

**Option 2:** Launch the SetPoint Software, and click the Mouse Battery tab to see the current battery level of the mouse.

\* Battery life varies with usage and computing conditions. Heavy usage usually results in shorter battery life.

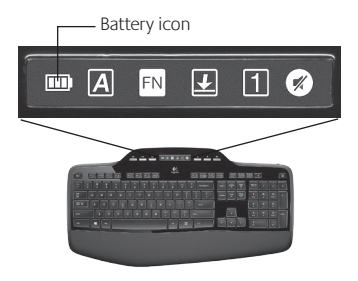

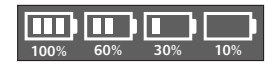

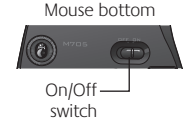

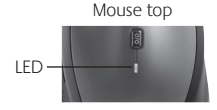

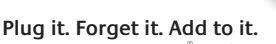

You've got a Logitech® Unifying receiver. Now add a compatible wireless keyboard or mouse that uses the same receiver. It's easy. Just start the Logitech® Unifying software\* and follow the onscreen instructions. For more information and to download the software, visit **www.logitech.com/unifying**

**A** unifying

 $D C$ 

## **Troubleshooting**

#### **Keyboard and mouse are not working**

- **Check the USB connection.** Also, try changing USB ports.
- **Move closer?** Try moving the keyboard and mouse closer to the Unifying receiver, or plug the Unifying receiver into the receiver extender cable to bring it closer to the keyboard and mouse.

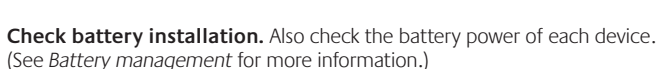

On the mouse bottom, slide the On/Off switch right to turn on the mouse. The Battery LED on the mouse top case should light green for 10 seconds. (See *Battery management* for more information.)

Mouse bottom

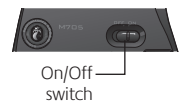

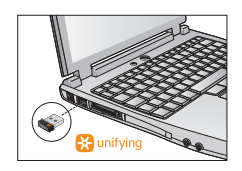

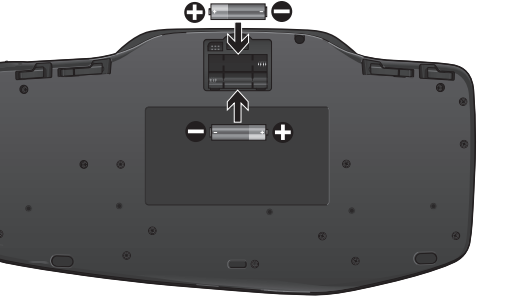

## **Troubleshooting**

- **Are you experiencing slow or jerky cursor movement?** Try the mouse on a different surface (e.g., deep, dark surfaces may affect how the cursor moves on the computer screen).
- **Is the keyboard turned on?** Slide the keyboard Off/On switch to the **On** position, as shown in the image below. The keyboard Status icons should light up.

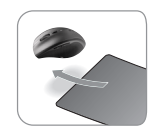

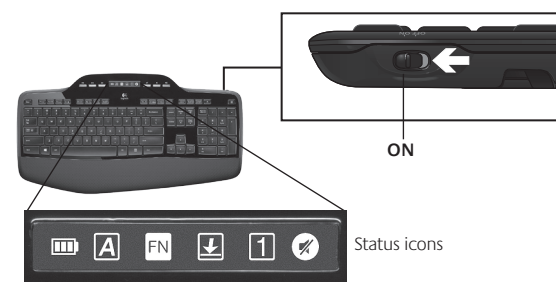

- **Re-establish the connection.** Use the Unifying software to reset the connection between the keyboard/mouse and Unifying receiver. Refer to the Unifying section in this guide for more information.
- **Install Logitech SetPoint Software** to customize your keyboard and mouse in order to fully take advantage of all features. logitech.com/downloads

For additional help, refer to the Customer Support telephone numbers. Also visit **www.logitech.com/comfort** for more information about using your product, and for ergonomics.

## **Fonctions du clavier: utilisation des touches F**

Les touches F conviviales et leur mode avancé vous permettent de lancer facilement des applications. Pour profiter des fonctions avancées (icônes jaunes), appuyez sur la touche **FN** sans la relâcher, puis sur la touche F de votre choix.

**Conseil** Pour accéder aux fonctions avancées sans avoir à appuyer sur la touche FN, vous pouvez inverser le mode FN dans les paramètres du logiciel.

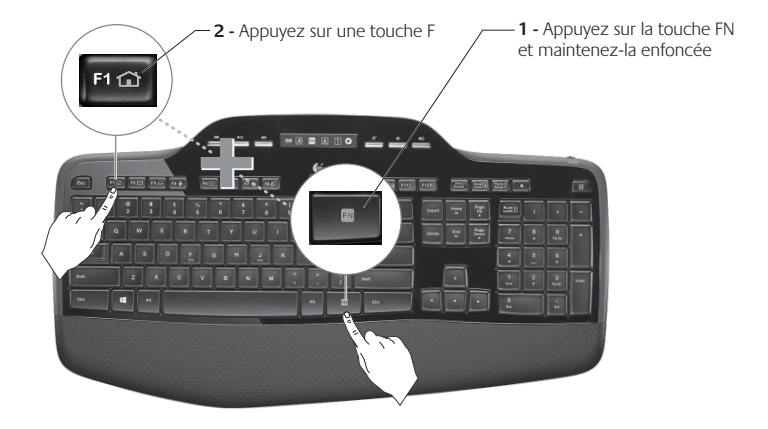

## **Fonctions du clavier: touches F et autres**

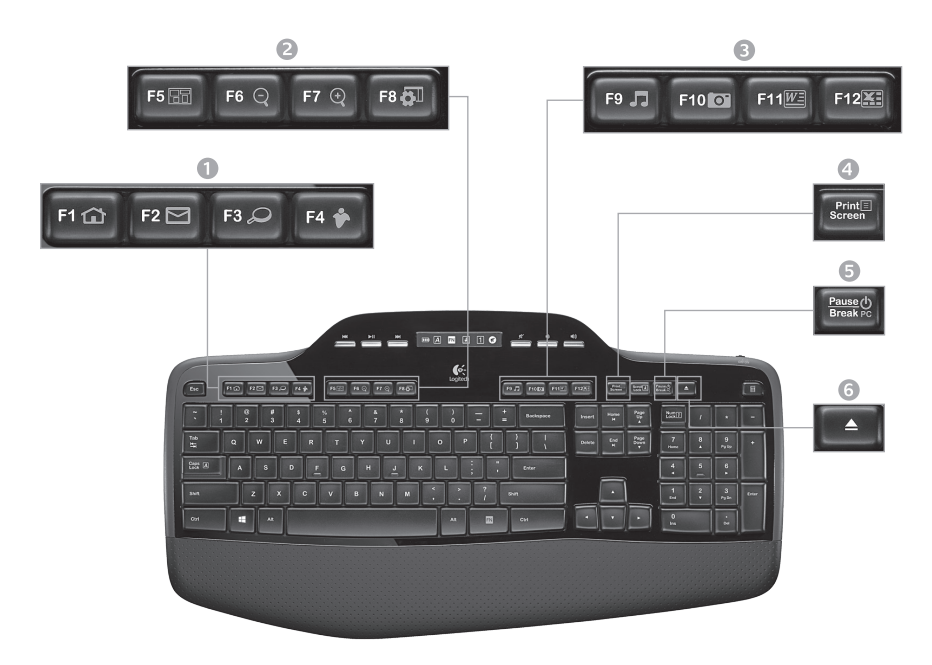

#### 1. Zone Internet

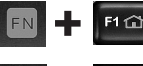

Lance le navigateur Web

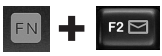

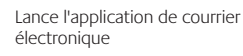

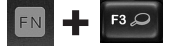

One Touch Search™\*

Lance l'application de messagerie instantanée\*

#### 2. Zone Fonctions pratiques

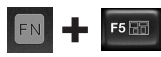

Lance le changement d'application\*

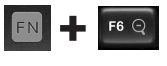

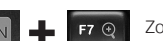

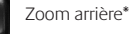

Zoom avant\*

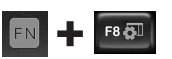

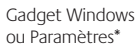

#### 3. Zone Productivité

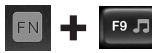

Lance le lecteur multimédia

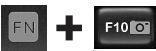

Lance Galerie de photos\*

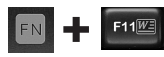

Lance l'application de document\*

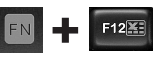

Lance l'application de tableur\*

#### 4. Menu contextuel

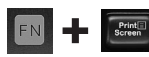

Affiche le menu contextuel de l'élément sélectionné

#### 5. PC en mode veille

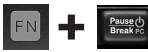

Place votre ordinateur en mode de veille (économie d'énergie)

#### 6. Bouton Ejecter\*

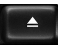

Ouvre le tiroir du lecteur de CD-ROM ou de DVD-ROM

\* L'installation du logiciel Logitech® SetPoint™ est requise.

## **Fonctions du clavier: touches multimédia et icônes d'état**

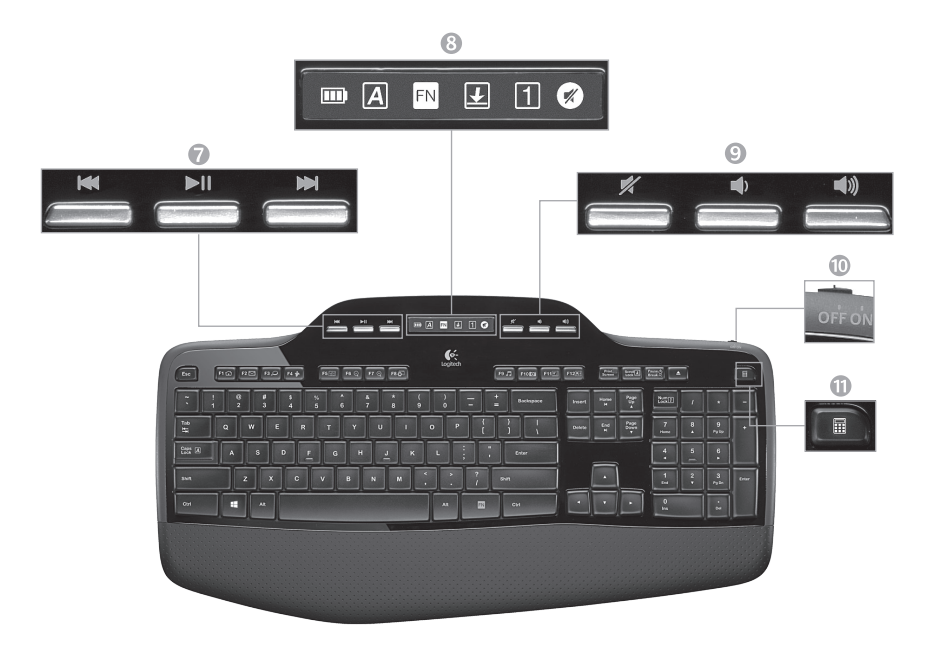

#### 7. Navigation multimédia

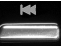

Retour/Piste précédente

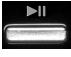

Lecture / pause

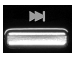

Avance/Piste suivante

8. Etat des icônes du tableau de bord LCD

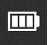

Témoin du niveau des piles (voir Gestion de l'alimentation pour plus d'informations)

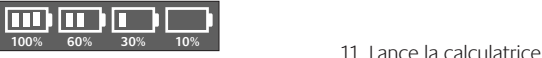

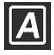

Verr. Maj activé

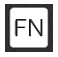

FN activé

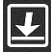

Arrêt défil activé

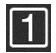

Verr. Num activé

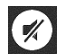

Sourdine activée\*

\* L'installation du logiciel Logitech® SetPoint™ est requise.

#### 9. Réglage du volume

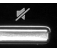

Sourdine

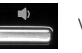

Volume -

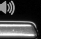

Volume +

10. Commutateur Marche/Arrêt du clavier

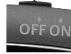

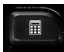

## **Fonctions de la souris**

#### **Réduire/agrandir**

Appuyez sur la roulette de défilement pour effectuer un zoom.

#### **Défilement haute précision**

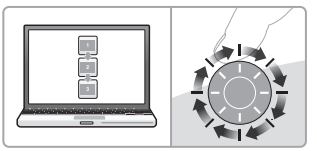

Utilisez le mode pas à pas pour consulter les listes ou les diapositives.

#### **Défilement ultra-rapide**

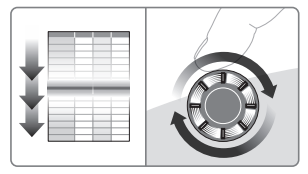

La roulette fonctionne en rotation libre pour vous permettre de parcourir rapidement les documents longs et les pages Web.

# **Roulette de défilement**

## **de précision MicroGear**

Roulette multidirectionnelle pour un défilement vers la gauche et la droite (horizontal) dans les feuilles de calcul ou les documents larges. La roulette de défilement fait également office de bouton central. Effectuez une pression pour l'utiliser comme bouton central, puis appuyez de nouveau pour libérer la roulette.

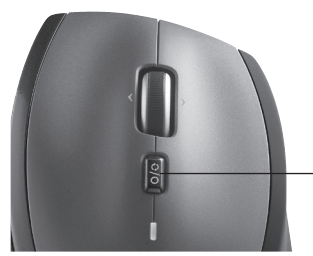

#### **Alternance du défilement**

Par la simple pression d'un bouton, passez du défilement précis (pas à pas) au défilement ultra-rapide.

## **Fonctionnalités supplémentaires de la souris**

- **1. Boutons Précédente et Suivante\***: permettent de basculer entre les pages Web.
- **2. Changement d'application\***: appuyez sur le revêtement de caoutchouc pour basculer entre les applications.
- **3. Témoin d'état des piles**: s'allume en rouge lorsque le niveau des piles est faible.
- **4. Commutateur Marche/Arrêt**: utilisez-le pour activer ou désactiver la souris.
- **5. Bouton d'ouverture du compartiment à piles**: appuyez dessus et faites glisser le clapet. Allégez la souris en installant une seule pile.

#### **6. Espace de rangement du récepteur dans la souris**

\* Les fonctions de changement d'application et de défilement latéral nécessitent l'installation du logiciel Logitech. Selon votre système d'exploitation, les boutons Précédente, Suivante et central peuvent également nécessiter l'installation du logiciel.

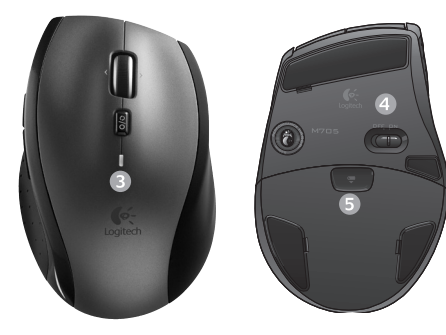

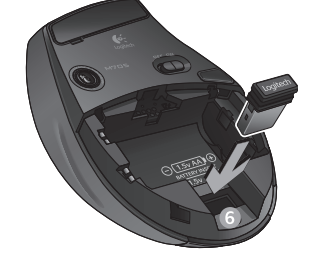

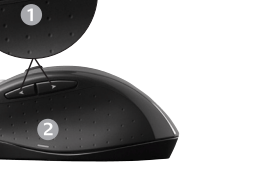

## **Gestion de l'alimentation**

Votre clavier et votre souris possèdent jusqu'à trois ans d'autonomie des piles.\*

#### **Mode de veille**

Saviez-vous que le clavier et la souris se mettent en mode veille après quelques minutes d'inactivité? Cette fonctionnalité a pour but de limiter l'utilisation des piles sans que vous ayez à éteindre et rallumer sans cesse vos dispositifs. Le mode veille des deux dispositifs est désactivé dès que vous recommencez à les utiliser.

#### **Comment vérifier l'état des piles du clavier ?**

L'icône de niveau des piles de l'écran LCD du clavier affiche le niveau en cours des piles du clavier. A mesure que le niveau des piles diminue, l'icône de niveau des piles affiche le niveau restant des piles (illustration à droite).

#### **Comment vérifier l'état des piles de la souris ?**

**Option 1:** mettez la souris **hors** tension, puis à nouveau **sous** tension en utilisant le commutateur Marche/Arrêt situé sous la souris. Si le témoin situé sur la partie supérieure de la souris s'allume en vert pendant 10 secondes, le niveau des piles est correct. S'il clignote en rouge, le niveau des piles a atteint 10 % et il ne vous reste plus que quelques jours de charge.

**Option 2:** lancez le logiciel SetPoint et cliquez sur l'onglet des piles de la souris pour afficher le niveau en cours des piles de la souris.

\* La durée de vie des piles est susceptible de varier en fonction de l'environnement et du mode d'utilisation. Une utilisation quotidienne prolongée aura pour effet d'écourter la longévité des piles.

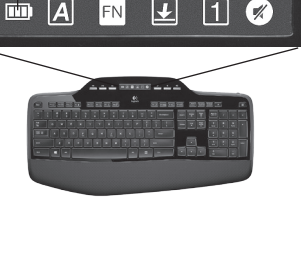

- Icône de niveau des piles

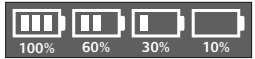

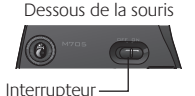

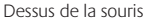

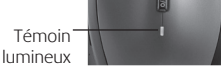

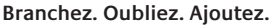

Vous disposez d'un récepteur Logitech® Unifying. Ajoutez maintenant un clavier sans fil compatible ou une souris qui utilise le même récepteur. C'est facile! Démarrez tout simplement le logiciel Logitech® Unifying et suivez les instructions à l'écran. Pour en savoir plus et pour télécharger le logiciel, rendez-vous sur **www.logitech.com/unifying**.

**A** unifying

 $2c$ 

## **Dépannage**

#### **Le clavier et la souris ne fonctionnent pas**

- 
- **Vérifiez la connexion USB.** Essayez également de changer de ports USB.
	- **Proximité?** Essayez de rapprocher le clavier et la souris du récepteur Unifying, en utilisant la rallonge si besoin est.

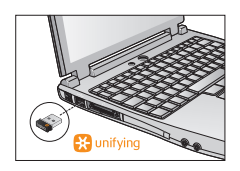

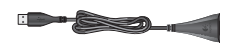

**Vérifiez que les piles sont bien installées.** Vérifiez également l'alimentation de chaque dispositif (voir *Gestion de l'alimentation* pour plus d'informations).

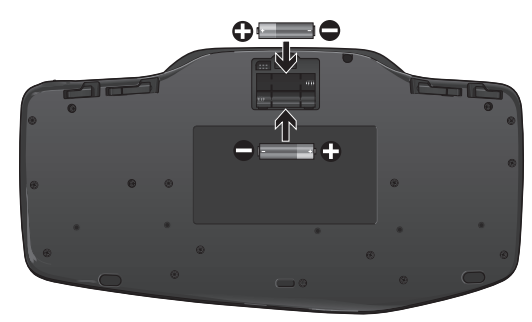

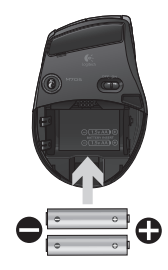

Sous la souris, déplacez l'interrupteur vers la droite pour mettre la souris sous tension. Le témoin d'état des piles situé sur la coque de la souris doit briller en vert pendant 10 secondes (voir *Gestion de l'alimentation* pour plus d'informations).

Dessous de la souris

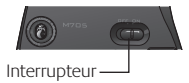

## **Dépannage**

**Le mouvement du curseur est lent ou intermittent.** Essayez la souris sur une surface différente (les surfaces très foncées ne sont pas les plus adaptées).

**Le clavier est-il sous tension?** Faites glisser le commutateur Marche/ Arrêt du clavier sur la position de **marche**, comme illustré ci-dessous. Les icônes d'état du clavier devraient s'allumer.

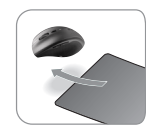

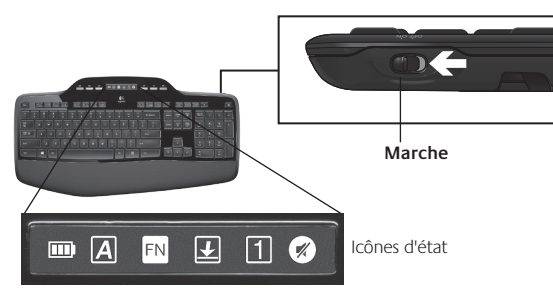

- **Rétablissez la connexion.** Utilisez le logiciel Unifying pour réinitialiser la connexion entre l'ensemble clavier/souris et le récepteur Unifying. Pour en savoir plus, reportez-vous à la section Unifying de ce guide.
- **Installez le logiciel Logitech SetPoint** afin de personnaliser votre clavier ainsi que votre souris et ainsi tirer avantage de toutes les fonctionnalités. logitech.com/downloads

Pour obtenir de l'aide, reportez-vous aux numéros de téléphone du service clientèle. Pour en savoir plus sur l'utilisation des produits et leur confort, accédez au site Web **www.logitech.com/comfort**.

## **Toetsenbordfuncties: Gebruik van F-toetsen**

Via de gebruiksvriendelijke uitgebreide F-toetsen kunt u toepassingen gemakkelijk starten. U gebruikt de uitgebreide functies (gele pictogrammen) door eerst de **FN** -toets ingedrukt te houden en dan op de gewenste F-toets te drukken.

**Tip** In de software-instellingen kunt u de FN-modus omkeren als u de uitgebreide functies direct wilt oproepen zonder op de FN-toets te drukken.

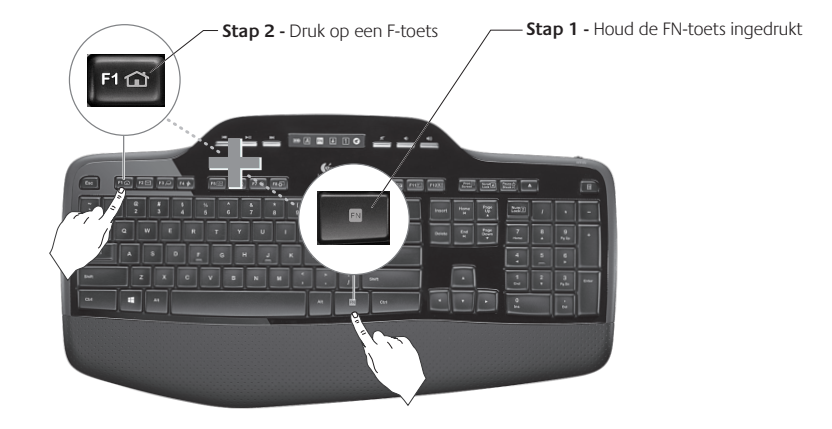

## **Toetsenbordfuncties: F-toetsen en meer**

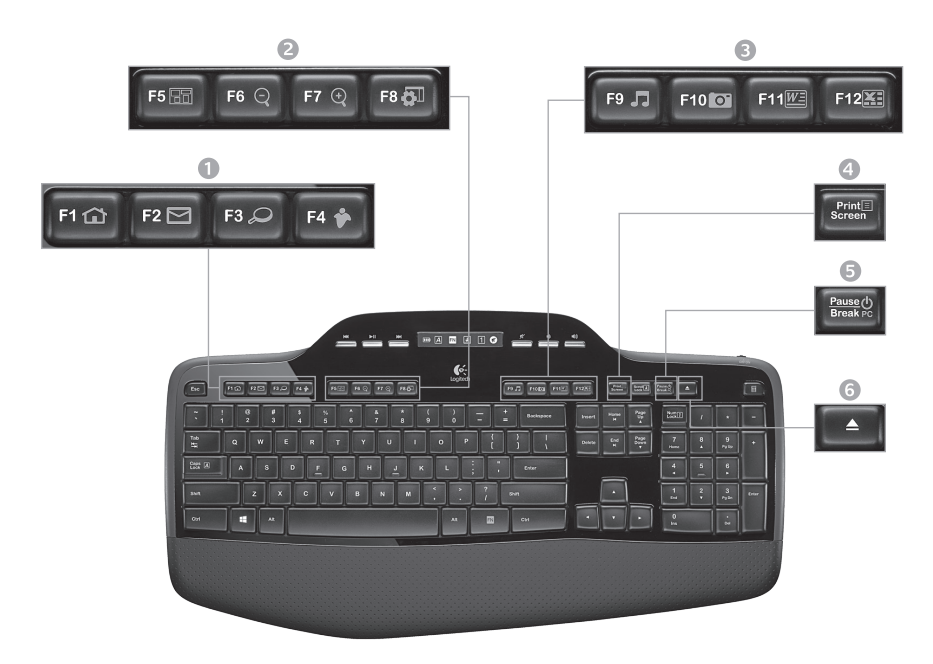

#### 1. Internetzone

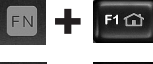

Hiermee wordt de internetbrowser gestart

Hiermee wordt de e-mailtoepassing gestart

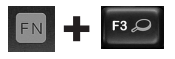

One Touch Search™\*

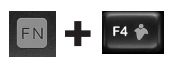

Hiermee wordt een IM-toepassing gestart\*

## F10 0

3. Productiviteitszone

Hiermee wordt de documenttoepassing gestart\* Hiermee wordt de

Hiermee wordt mediaspeler gestart

Hiermee wordt Fotogalerie gestart\*

spreadsheettoepassing gestart\*

#### 4. Contextmenu

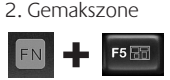

Hiermee wordt de toepassingsschakelaar gestart\*

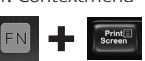

Hiermee wordt het contextmenu van het geselecteerde item weergegeven.

Hiermee zoomt u in\*

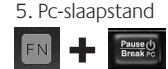

Hiermee wordt uw computer in energiebesparende slaapstand gezet.

#### 6. Uitwerpknop\*

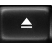

Hiermee wordt de lade van het cd/ dvd-romstation geopend.

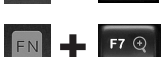

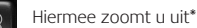

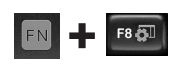

Windows-instellingen of Windows Gadget\*

\* Installatie van Logitech® SetPoint™-software is vereist.

## **Toetsenbordfuncties: mediatoetsen en statuspictogrammen**

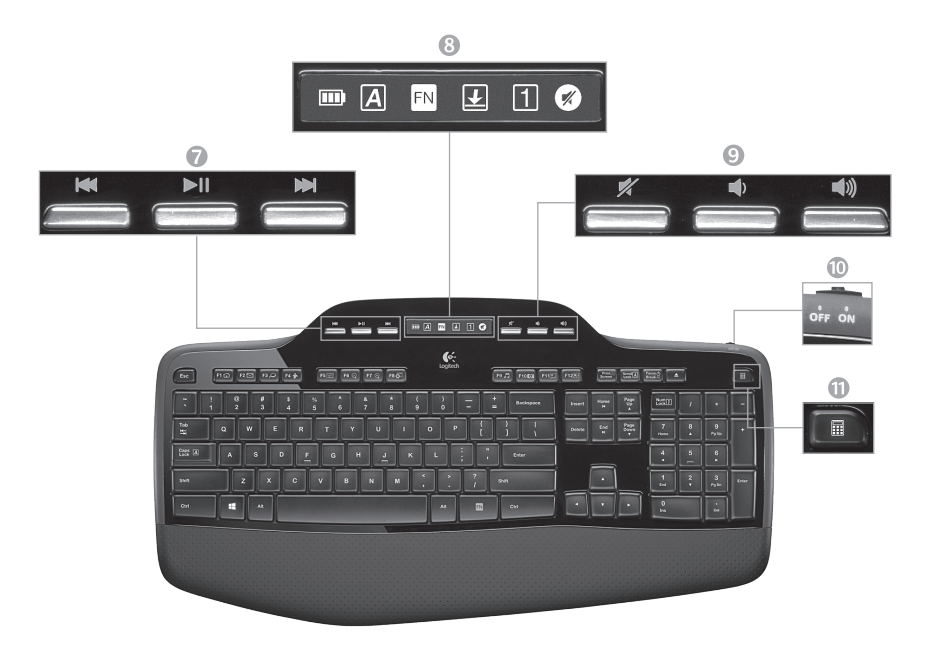

7. Multimedianavigatie

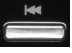

Terug/vorige track

Afspelen/pauzeren

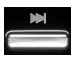

Vooruit/volgende track

8. Status van pictogrammen op lcd-dashboard

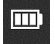

Batterijstatusindicator (zie Batterijbeheer voor meer informatie)

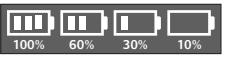

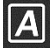

Caps Lock aan

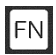

FN aan

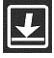

Scroll Lock aan

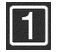

Num Lock aan

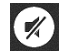

Mute aan\*

\* Installatie van Logitech® SetPoint™-software is vereist.

## 9. Volumeregeling

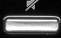

Mute

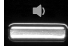

Volume lager

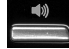

Volume hoger

#### 10. Aan-uitschakelaar op toetsenbord

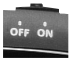

#### 11. Hiermee wordt de rekenmachine gestart

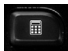

## **Muisfuncties**

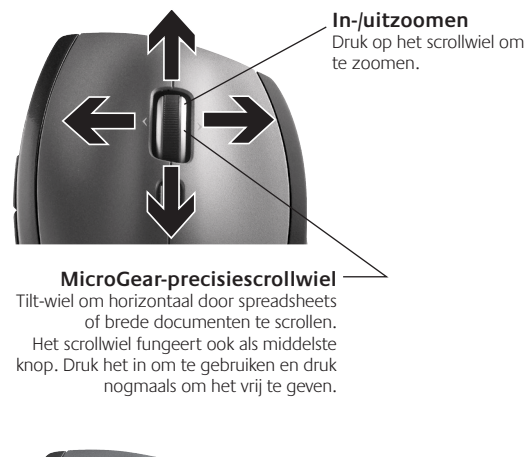

#### **Precisiescrollen**

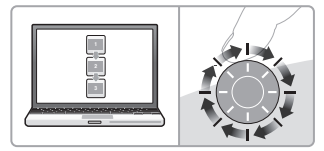

Gebruik de kliksgewijze modus om door lijsten of dia's te navigeren.

#### **Supersnel scrollen**

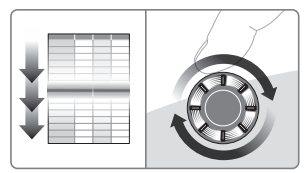

Het wiel draait onbelemmerd, zodat u door lange documenten en webpagina's kunt vliegen.

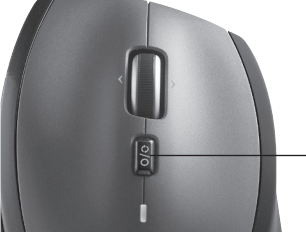

#### **Schakelen tussen scrollmodi**

Schakel in een handomdraai tussen precisiescrollen (kliksgewijs) en supersnel scrollen.

## **Meer muisfuncties**

- **1. Knoppen Vorige en Volgende\***: druk hierop om tussen webpagina's te schakelen.
- **2. Tussen toepassingen schakelen\***: druk op de rubbergrip om tussen toepassingen te schakelen.
- **3. Batterijstatuslampje**: wordt rood wanneer de batterij nog een aantal weken mee zal gaan.
- **4. Aan-uitschakelaar**: schuif deze schakelaar om de muis aan en uit te zetten.
- **5. Vrijgaveknop voor batterijklepje**: druk op de aangegeven plek en schuif het klepje van de muis. Verminder het gewicht door één batterij te plaatsen.

#### **6. Opslagruimte voor ontvanger in de muis**

\* Voor de toepassingsschakelaar en horizontaal scrollen is Logitech-software vereist. Afhankelijk van uw besturingssysteem kan Logitech-software ook vereist zijn voor de middelste knop, en de knoppen Vorige en Volgende.

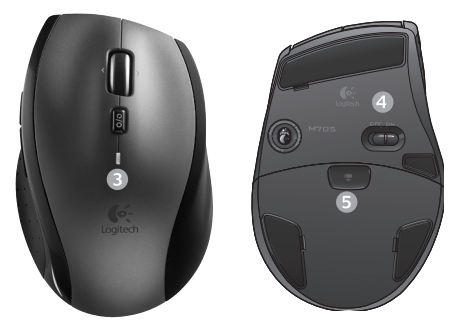

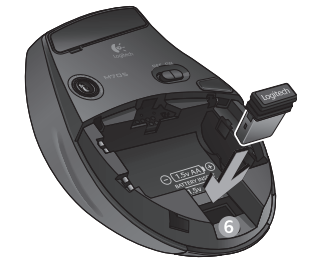

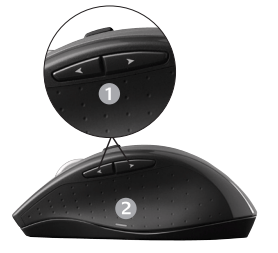
## **Batterijbeheer**

De batterijen van uw toetsenbord en muis gaan tot drie jaar mee.\*

#### **Slaapstand van de batterij**

Wist u dat uw toetsenbord en uw muis in de slaapstand gaan wanneer ze een paar minuten niet gebruikt worden? Dankzij deze functie wordt het batterijverbruik beperkt en hoeft u niet steeds uw apparaten aan en uit te zetten. Zodra u uw toetsenbord en muis gebruikt, zijn ze direct actief.

#### **Het batterijniveau van het toetsenbord controleren**

Het batterijpictogram op het toetsenbord-lcd geeft het huidige batterijniveau van het toetsenbord aan. Als het batterijniveau daalt, wordt het resterende vermogen via het batterijpictogram weergegeven, zoals op de afbeelding aan de rechterkant te zien is.

#### **Het batterijniveau van de muis controleren**

**Optie 1:** Schakel de muis **uit** en dan weer **aan** met de aan-uitschakelaar op de onderkant van de muis. Als de led op de muis 10 seconden groen brandt, zijn de batterijen goed. Knippert de led rood, dan is het batterijniveau gezakt tot 10% en hebt u nog maar een paar dagen batterijvermogen over.

**Optie 2:** Start de SetPoint-software en klik op de tab Batterij van de muis om te zien wat het huidige batterijniveau van uw muis is.

\* De batterlijlevensduur varieert afhankelijk van gebruiks- en computeromstandigheden. Intensief gebruik resulteert veelal in een kortere batterijlevensduur.

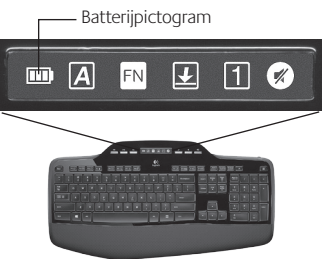

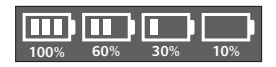

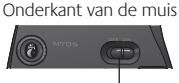

Aanuitschakelaar

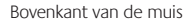

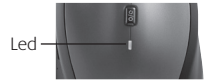

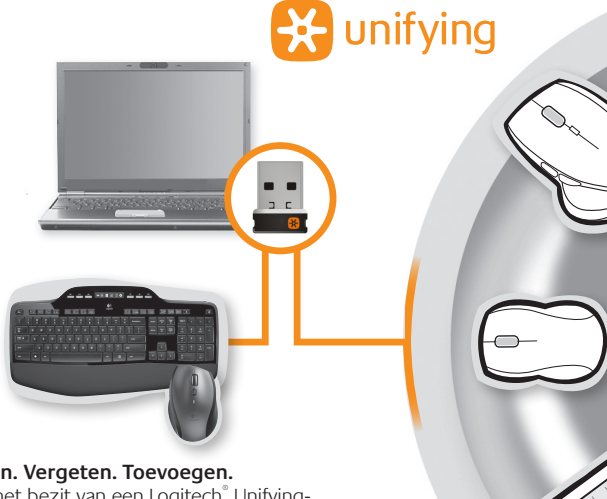

#### **Aansluiten. Vergeten. Toevoegen.**

U bent in het bezit van een Logitech® Unifyingontvanger. Nu kunt u compatibele draadloze toetsenborden en muizen toevoegen die dezelfde ontvanger gebruiken. Het is heel eenvoudig. Start gewoon de Logitech® Unifying-software en volg de instructies op het scherm. Bezoek **www.logitech.com/unifying** voor meer informatie en om de software te downloaden

## **Probleemoplossing**

## **Toetsenbord en muis werken niet**

- **Controleer de USB-verbinding.**Probeer ook een andere USBpoort.
- **Te ver weg?** Probeer het toetsenbord en de muis dichter bij de Unifying-ontvanger te plaatsen, of sluit de Unifying-ontvanger aan op het verlengsnoer van de ontvanger om deze vervolgens dichter bij het toetsenbord te plaatsen.
	- **Controleer of de batterijen goed geplaatst zijn.** Controleer ook het batterijniveau van elk apparaat. (Zie *Batterijbeheer* voor meer informatie.)

Schuif de aan-uitschakelaar op de onderkant van de muis naar rechts om de muis in te schakelen. De batterij-led boven op de muis moet 10 seconden groen branden. (Zie *Batterijbeheer* voor meer informatie.)

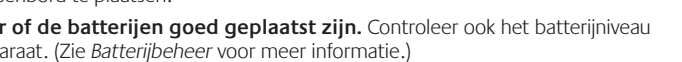

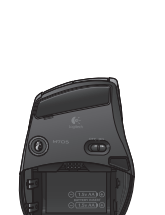

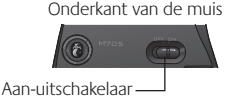

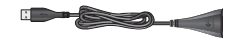

## **Probleemoplossing**

- **Is de cursorbeweging langzaam of haperig?** Probeer de muis op een ander oppervlak (erg donkere oppervlakken kunnen de cursorbeweging op het computerscherm bijvoorbeeld beïnvloeden).
- **Staat het toetsenbord aan?**Schuif de aan-uitschakelaar van het toetsenbord naar de **Aan**-positie, zoals hieronder te zien is. De statuspictogrammen van het toetsenbord moeten nu oplichten.

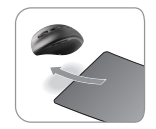

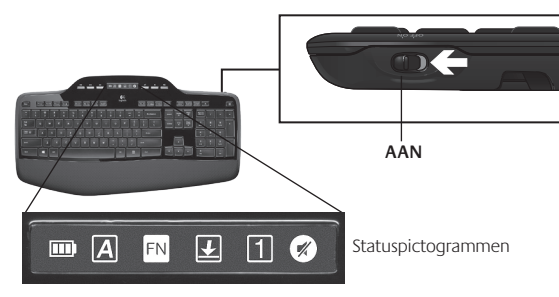

- **Breng de verbinding opnieuw tot stand.** Gebruik de Unifying-software om de verbinding tussen demuis/het toetsenbord en de Unifying-ontvanger opnieuw in te stellen. Raadpleeg de Unifying-sectie in deze gids voor meer informatie.
- **Installeer de Logitech SetPoint-software** om uw toetsenbord en muis aan te passen zodat u van alle functies kunt profiteren. logitech.com/downloads

Zie de telefoonnummers voor klantenondersteuning als u meer hulp nodig heeft. Ga ook naar **www.logitech.com/comfort** voor meer informatie over het gebruik van uw product en voor informatie over ergonomie.

## **Λειτουργίες πληκτρολογίου: Χρήση πλήκτρων F**

Βελτιωμένα και φιλικά προς το χρήστη πλήκτρα συντομεύσεων F σας επιτρέπουν να εκκινείτε εφαρμογές με ευκολία. Για να χρησιμοποιήσετε τις βελτιωμένες λειτουργίες (κίτρινα εικονίδια), πρώτα πατήστε και κρατήστε πατημένο το πλήκτρο **FN** και ύστερα το πλήκτρο F που θέλετε να χρησιμοποιήσετε.

**Συμβουλή** Στις ρυθμίσεις λογισμικού, μπορείτε να αντιστρέψετε τη λειτουργία FN αν θέλετε να έχετε άμεση πρόσβαση στις βελτιωμένες λειτουργίες χωρίς να πρέπει να πατήσετε το πλήκτρο FN.

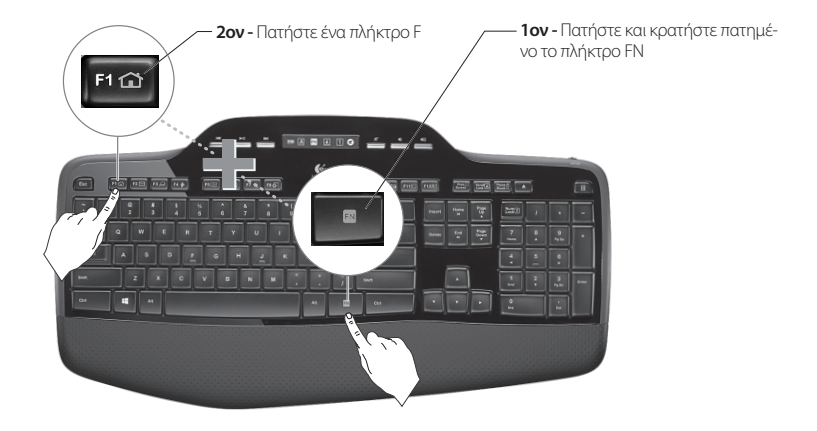

## **Λειτουργίες πληκτρολογίου: Πλήκτρα F και άλλα**

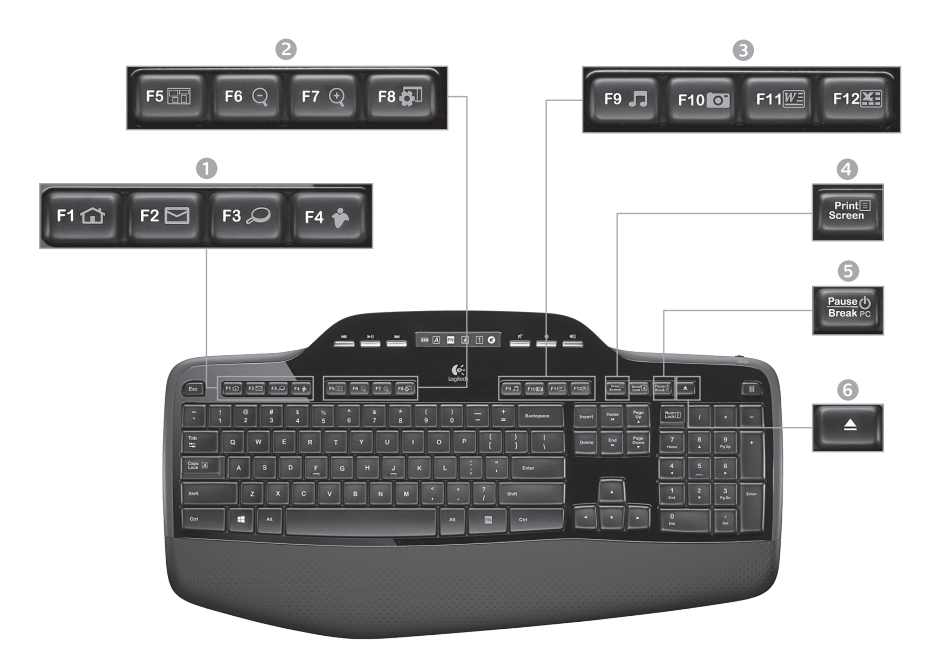

## 1. Ζώνη Internet

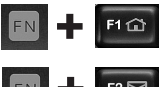

Εκκίνηση εφαρμογής περιήγησης στο Internet

 $F2 \boxtimes$ 

Εκκίνηση εφαρμογής ηλεκτρονικού ταχυδρομείου

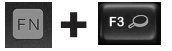

One Touch Search™\*

Εκκίνηση της εφαρμογής άμεσων μηνυμάτων\*

## 2. Ζώνη βοηθητικών λειτουργιών

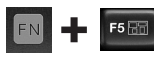

Εκκίνηση του διακόπτη εφαρμογών\*

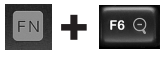

Μεγέθυνση\*

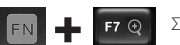

Σμίκρυνση\*

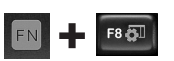

Μικροεφαρμογή των Windows ή ρυθμίσεις\*

## 3. Ζώνη παραγωγικότητας

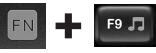

Εκκίνηση εφαρμογής αναπαραγωγής πολυμέσων

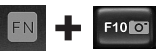

Εκκίνηση Συλλογής φωτογραφιών\*

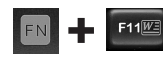

Εκκίνηση εφαρμογής εγγράφων\*

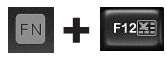

Εκκίνηση εφαρμογής υπολογιστικών φύλλων\*

## 4. Μενού περιβάλλοντος

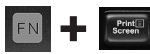

Εμφάνιση μενού περιβάλλοντος του επιλεγμένου αντικειμένου

## 5. Κατάσταση αναστολής υπολογιστή

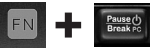

Θέτει τον υπολογιστή σας σε κατάσταση αναστολής για εξοικονόμηση ενέργειας.

6. Κουμπί εξαγωγής\*

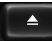

Ανοίγει το συρτάρι της μονάδας CD/ DVD-ROM.

\* Απαιτείται η εγκατάσταση του λογισμικού Logitech® SetPoint™.

## **Λειτουργίες πληκτρολογίου: Πλήκτρα πολυμέσων και εικονίδια κατάστασης**

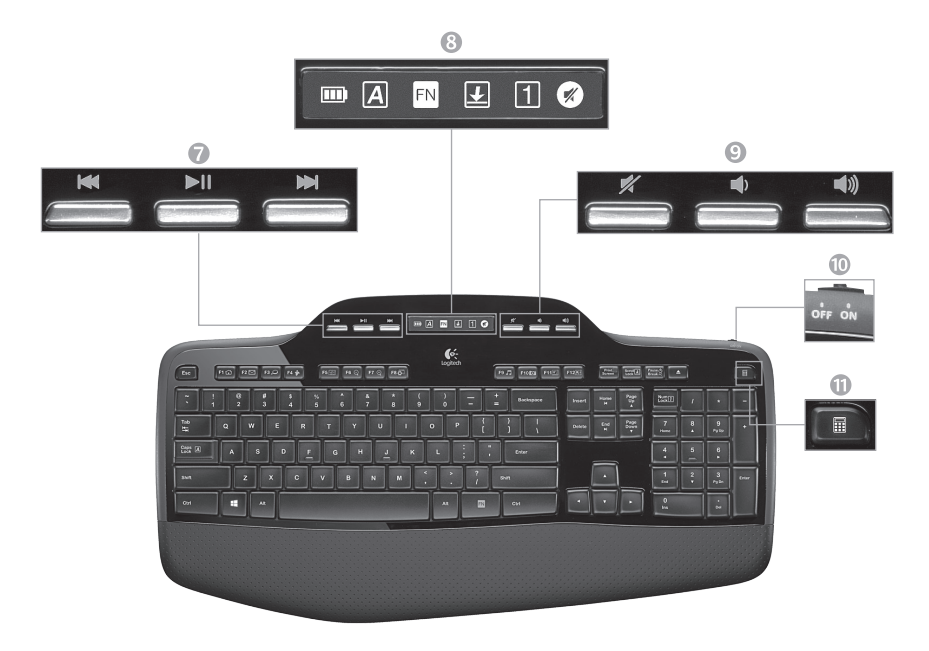

#### 7. Πλοήγηση σε πολυμέσα

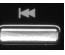

Πίσω/προηγούμενο κομμάτι

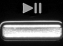

Αναπαραγωγή/παύση

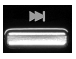

Εμπρός/επόμενο κομμάτι

8. Εικονίδια κατάστασης στον πίνακα της οθόνης LCD

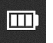

Ένδειξη κατάστασης μπαταρίας (Για περισσότερες πληροφορίες, ανατρέξτε στην ενότητα Διαχείριση μπαταριών.)

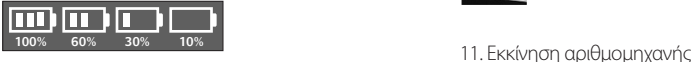

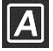

Ενεργοποίηση πλήκτρου Caps Lock

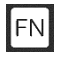

Ενεργοποίηση πλήκτρου FN

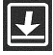

Ενεργοποίηση πλήκτρου Scroll Lock

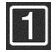

Ενεργοποίηση πλήκτρου Num Lock

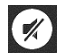

Ενεργοποίηση σίγασης\*

\* Απαιτείται η εγκατάσταση του λογισμικού Logitech® SetPoint™.

#### 9. Ρύθμιση έντασης ήχου

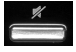

Σίγαση

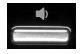

Μείωση έντασης

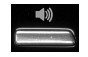

Αύξηση έντασης

### 10. Διακόπτης off/on πληκτρολογίου

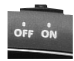

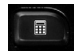

## **Λειτουργίες ποντικιού**

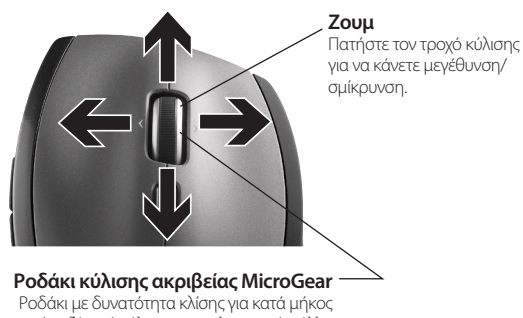

(οριζόντια) κύλιση σε υπολογιστικά φύλλα ή έγγραφα με μεγάλο πλάτος. Ο τροχός κύλισης λειτουργεί και ως μεσαίο κουμπί. Πατήστε για να το χρησιμοποιήσετε και πατήστε ξανά για να το απελευθερώσετε.

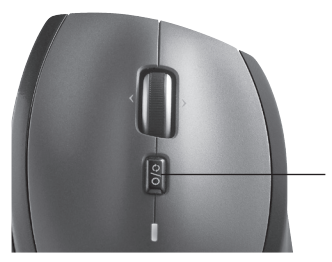

#### **Εναλλαγή τρόπων κύλισης**

Με το πάτημα ενός διακόπτη, μπορείτε να εναλλάσσεστε μεταξύ της κύλισης ακριβείας (κλικ με κλικ) και της υπερταχείας κύλισης.

#### **Κύλιση ακριβείας**

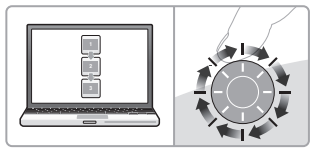

Χρησιμοποιήστε τη λειτουργία ακριβείας για να περιηγηθείτε σε λίστες ή διαφάνειες.

#### **Υπερταχεία κύλιση**

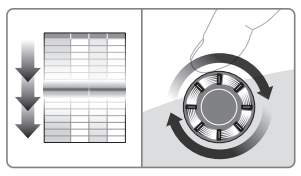

Ο τροχός περιστρέφεται ελεύθερα παρέχοντάς σας τη δυνατότητα να περιηγήστε με ταχύτητα σε μεγάλα έγγραφα και ιστοσελίδες.

## **Περισσότερες λειτουργίες ποντικιού**

- **1. Κουμπιά κίνησης προς τα εμπρός και προς τα πίσω\*** - Πατήστε για εναλλαγή μεταξύ των ιστοσελίδων.
- **2. Εναλλαγή εφαρμογών\*** Πατήστε την ελαστική λαβή για εναλλαγή μεταξύ των εφαρμογών.
- **3. Ενδεικτική λυχνία μπαταρίας** Γίνεται κόκκινη όταν απομένουν λίγες εβδομάδες διάρκειας ζωής στη μπαταρία.
- **4. Διακόπτης Ενεργοποίησης/Απενεργοποίησης** Σύρετε για να ενεργοποιήσετε ή να απενεργοποιήσετε το ποντίκι.
- **5. Απελευθέρωση θήκης μπαταριών** Πατήστε στο σημείο που υποδεικνύεται και σύρετε προς τα έξω τη θύρα της θήκης μπαταριών. Μειώστε το βάρος τοποθετώντας μία μόνο μπαταρία.

#### **6. Χώρος αποθήκευσης δέκτη εντός του ποντικιού**

\* Η Εναλλαγή εφαρμογών και η οριζόντια κύλιση απαιτούν τη χρήση λογισμικού Logitech. Ανάλογα με το λειτουργικό σύστημα που χρησιμοποιείτε, τα κουμπιά κίνησης προς τα εμπρός και προς τα πίσω και το μεσαίο κουμπί ενδέχεται επίσης να απαιτούν τη χρήση λογισμικού Logitech.

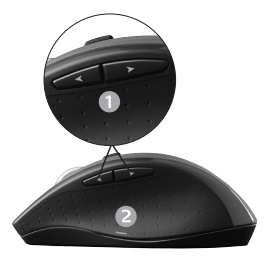

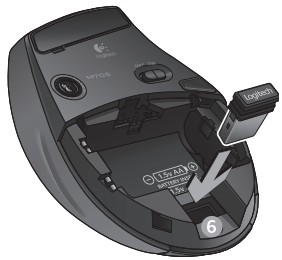

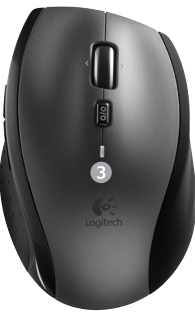

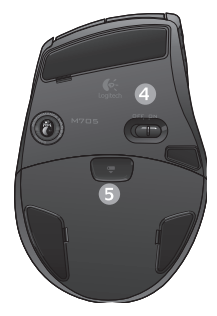

## **Διαχείριση μπαταριών**

Το πληκτρολόγιο και το ποντίκι σας διαθέτουν μπαταρία με διάρκεια ζωής ως και τρία χρόνια.\*

## **Κατάσταση αναστολής μπαταρίας**

Γνωρίζατε ότι τόσο το πληκτρολόγιο όσο και το ποντίκι σας μπαίνουν σε κατάσταση αναστολής όταν σταματήσετε να τα χρησιμοποιείτε για μερικά λεπτά; Η λειτουργία αυτή βοηθά στον περιορισμό της χρήσης της μπαταρίας και σας απαλλάσσει από την ανάγκη συνεχούς ενεργοποίησης και απενεργοποίησης των συσκευών σας. Και οι δύο συσκευές είναι αμέσως έτοιμες για χρήση με το που αρχίζετε να τις χρησιμοποιείτε πάλι.

## **Τρόπος ελέγχου του επιπέδου ισχύος της μπαταρίας του πληκτρολογίου**

Το εικονίδιο μπαταρίας στην οθόνη LCD του πληκτρολογίου εμφανίζειτο τρέχον επίπεδο ισχύος της μπαταρίαςτου πληκτρολογίου. Καθώς το επίπεδο ισχύος της μπαταρίας μειώνεται, το εικονίδιο της μπαταρίας εμφανίζει πόση ενέργεια απομένει στην μπαταρία, όπως φαίνεται στην εικόνα δεξιά. Κάτω μέρος ποντικιού

**Τρόπος ελέγχου του επιπέδου ισχύος της μπαταρίας του ποντικιού Επιλογή 1: Απενεργοποιήστε** το ποντίκι και μετά **ενεργοποιήστε** το πάλι χρησιμοποιώντας το διακόπτη On/Off στο κάτω μέρος του ποντικιού. Αν η ενδεικτική λυχνία στο πάνω μέρος του ποντικιού ανάψει με πράσινο χρώμα για 10 δευτερόλεπτα, το επίπεδο ισχύος των μπαταριών είναι υψηλό. Αν η ενδεικτική λυχνία αρχίσει να αναβοσβήνει με κόκκινο χρώμα, το επίπεδο ισχύος των μπαταριών έχει πέσει στο 10% και απομένουν μόνο μερικές ημέρες λειτουργίας .

**Επιλογή 2:** Εκκινήστε το λογισμικό SetPoint και κάντε κλικ στην καρτέλα "Μπαταρία ποντικιού" για να δείτε το τρέχον επίπεδο ισχύος των μπαταριών του ποντικιού.

\* Η διάρκεια ζωής της μπαταρίας ποικίλλει ανάλογα με τη χρήση και τις συνθήκες με τις οποίες λειτουργεί ο υπολογιστής. Η συνεχής χρήση έχει συνήθως ως αποτέλεσμα τη μικρότερη διάρκεια ζωής της μπαταρίας.

Εικονίδιο μπαταρίας

# 而  $\mathbf{L}$

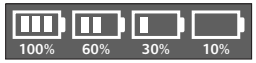

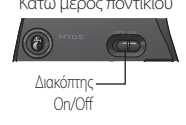

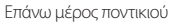

Ενδεικτική λυχνία

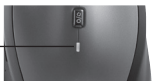

#### **Συνδέστε το. Ξεχάστε το. Προσθέστε συσκευές.**

Έχετε ένα δέκτη Logitech® Unifying. Τώρα, συνδέστε ένα συμβατό ασύρματο πληκτρολόγιο ή ποντίκι που χρησιμοποιεί τον ίδιο δέκτη. Είναι εύκολο. Απλά ξεκινήστε το λογισμικό Logitech® Unifying και ακολουθήστε τις οδηγίες που εμφανίζονται στην οθόνη. Για περισσότερες πληροφορίες και για να κάνετε λήψη του λογισμικού, επισκεφθείτε τη διεύθυνση **www.logitech.com/unifying**

**A** unifying

 $D C$ 

## **Αντιμετώπιση προβλημάτων**

**Το πληκτρολόγιο και το ποντίκι δεν λειτουργούν**

- **Ελέγξτε τη σύνδεση USB.** Επίσης, δοκιμάστε να αλλάξετε θύρες USB.
- **Μετακινήστε τις συσκευές πιο κοντά.** Δοκιμάστε να μετακινήσετε το πληκτρολόγιο και το ποντίκι, ώστε να είναι πιο κοντά στο δέκτη Unifying ή συνδέστε το καλώδιο προέκτασης στο δέκτη Unifying, ώστε να είναι πιο κοντά στο πληκτρολόγιο και στο ποντίκι.

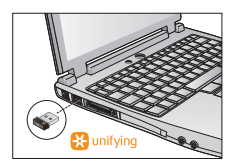

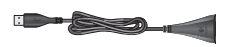

**Βεβαιωθείτε ότι οι μπαταρίες έχουν τοποθετηθεί σωστά.** Επίσης, ελέγξτε την ισχύ των μπαταριών κάθε συσκευής. (Για περισσότερες πληροφορίες, ανατρέξτε στην ενότητα *Διαχείριση μπαταριών*.)

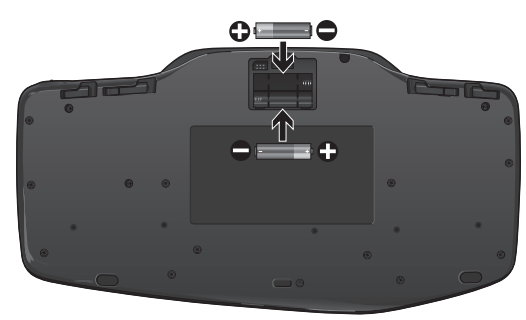

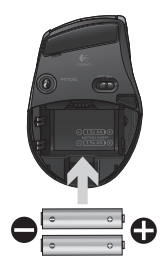

Στο κάτω μέρος του ποντικιού, σύρετε το διακόπτη On/Off προς τα δεξιά για να ενεργοποιήσετε το ποντίκι. Η ενδεικτική λυχνία της μπαταρίας στο πάνω μέρος του ποντικιού πρέπει να ανάψει με πράσινο χρώμα για 10 δευτερόλεπτα. (Για περισσότερες πληροφορίες, ανατρέξτε στην ενότητα *Διαχείριση μπαταριών*.)

Κάτω μέρος ποντικιού

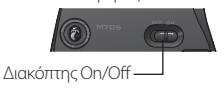

## **Αντιμετώπιση προβλημάτων**

- **Η κίνηση του δρομέα είναι αργή ή σπασμωδική;** Δοκιμάστε να χρησιμοποιήσετε το ποντίκι σε διαφορετική επιφάνεια (π.χ. οι βαθιές, σκούρες επιφάνειες ενδέχεται να επηρεάζουν τον τρόπο κίνησης του δρομέα στην οθόνη του υπολογιστή).
- **Είναι ενεργοποιημένο το πληκτρολόγιό σας;** Σύρετε το διακόπτη Off/ On του πληκτρολογίου στο **On**, όπως φαίνεται στην παρακάτω εικόνα. Τα εικονίδια κατάστασης του πληκτρολογίου θα πρέπει να ανάψουν.

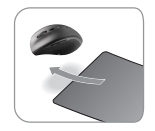

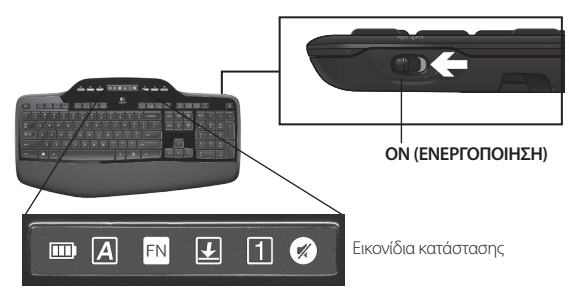

**Ενεργοποιήστε ξανά τη σύνδεση.** Χρησιμοποιήστε το λογισμικό Unifying για επαναφορά της σύνδεσης μεταξύ του πληκτρολογίου/ποντικιού και του δέκτη Unifying. Ανατρέξτε στην ενότητα Unifying αυτού του οδηγού για περισσότερες πληροφορίες.

**Εγκαταστήστε το λογισμικό Logitech SetPoint** για να εξατομικεύσετε το ποντίκι και το πληκτρολόγιό σας ώστε να εκμεταλλευτείτε στο έπακρο όλες τις προσφερόμενες δυνατότητες. logitech.com/downloads

Για περισσότερη βοήθεια, χρησιμοποιήστε τους αριθμούς τηλεφώνου για επικοινωνία με την Υποστήριξη πελατών. Επίσης, επισκεφθείτε τη διεύθυνση **www.logitech.com/comfort** για περισσότερες πληροφορίες σχετικά με τη χρήση του προϊόντός σας και για θέματα εργονομίας.

## **Klavye özellikleri: F-tuşu kullanımı**

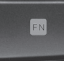

Kullanımı kolay gelişmiş F tuşları, uygulamaları kolay bir şekilde başlatmanızı sağlar. Gelişmiş işlevleri (sarı simgeler) kullanmak için önce **FN** tuşunu basın ve tuşu basılı tutun, sonra kullanmak istediğiniz F tuşuna basın.

**ipucu** Gelişmiş işlevlere FN tuşuna basmadan doğrudan erişmeyi tercih ediyorsanız, yazılım ayarlarında FN modunu tersine çevirebilirsiniz.

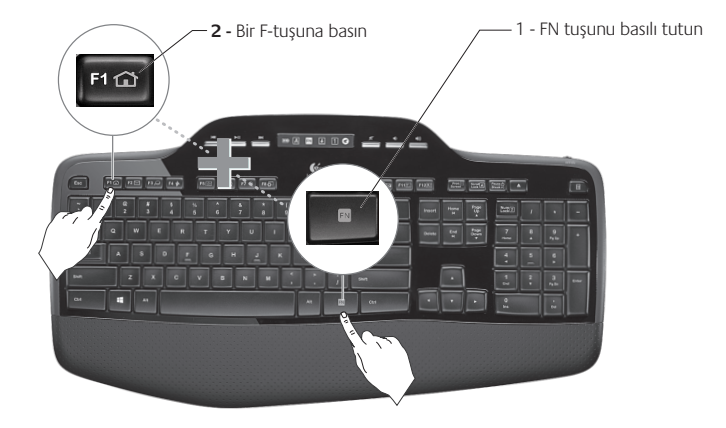

## **Klavye özellikleri: F tuşları ve diğer özellikler**

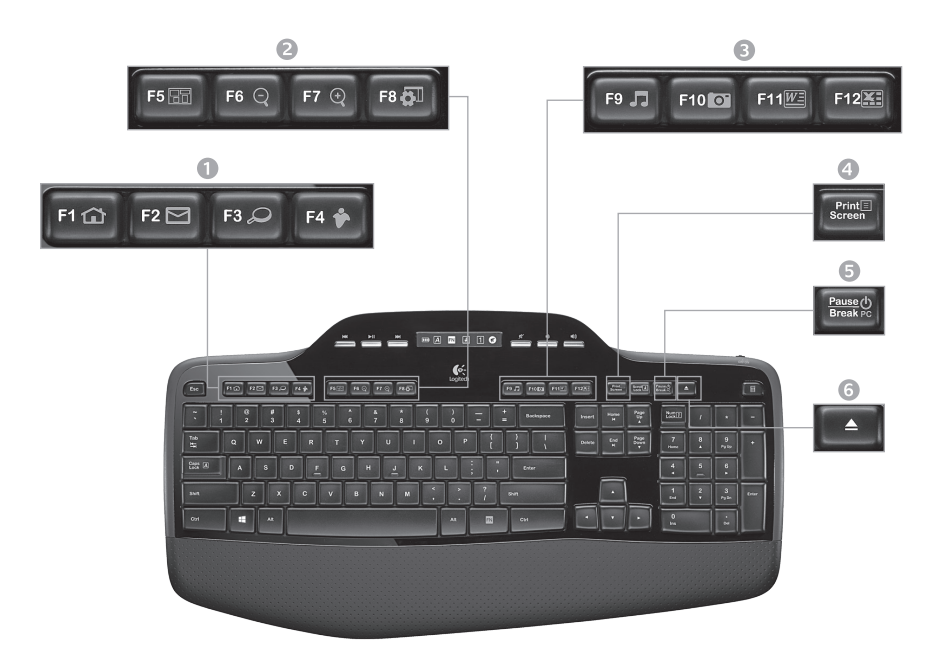

1. Internet bölgesi

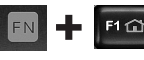

Internet tarayıcısını başlatır

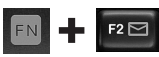

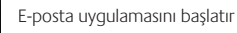

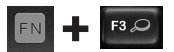

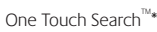

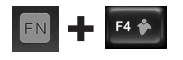

Anlık ileti uygulamasını başlatır\*

## 2. Rahat kullanım bölgesi

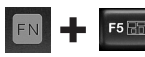

Uygulama değiştirme aracını başlatır\*

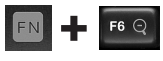

Yakınlaştırır\*

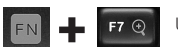

Uzaklaştırır\*

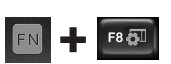

Windows Gereci veya Ayarları\*

## 3. Üretkenlik bölgesi

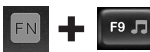

Media Player'ı başlatır

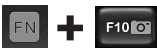

Fotoğraf Galerisi'ni başlatır\*

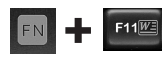

Belge uygulamasını başlatır\*

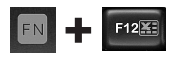

Elektronik tablo uygulamasını başlatır\*

## 4. Bağlam menüsü

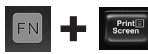

Seçili öğenin bağlam menüsünü görüntüler.

#### 5. Bilgisayar uyku modu

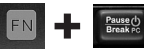

Bilgisayarınızı enerji tasarrufu yapan uyku moduna geçirir.

6. Çıkarma düğmesi\*

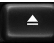

CD/DVD-ROM sürücü gözünü açar.

\* Logitech® SetPoint™ Yazılımının yüklenmesi gerekir.

## **Klavye özellikleri: Medya tuşları ve durum simgeleri**

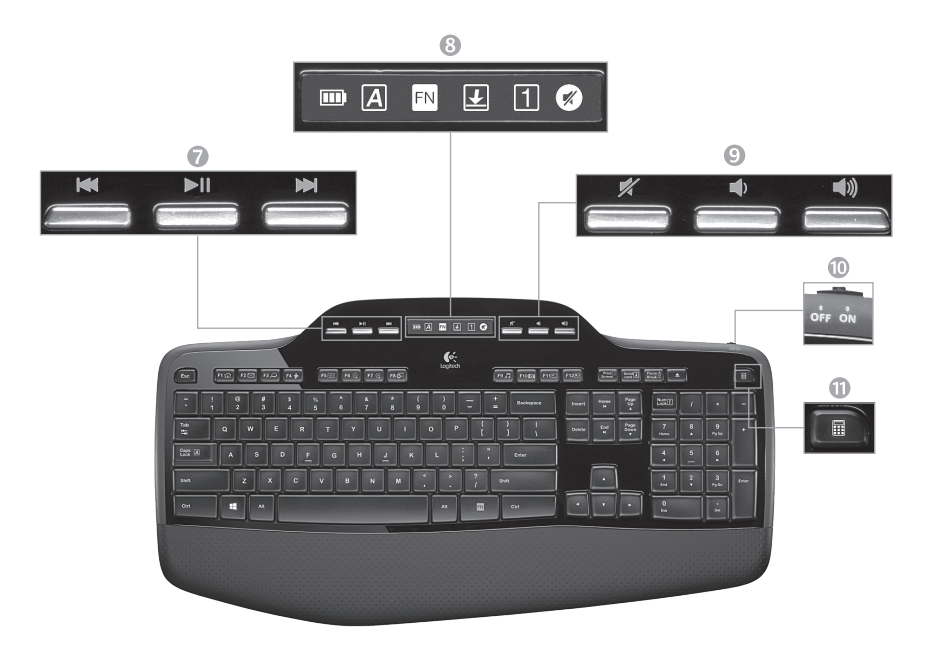

7. Çoklu ortamda gezinme

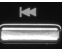

Geri/önceki parça

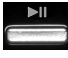

Yürüt/duraklat

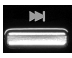

İleri/sonraki parça

## 9. Ses düzeyi denetimi

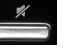

Sessiz

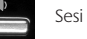

Sesi kısma

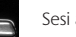

Sesi açma

8. LCD Panosu simgesi durumu

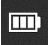

Pil durumu göstergesi (daha fazla bilgi için Pil yönetimi konusuna bakın)

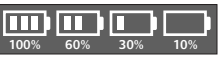

10. Klavye off/on (kapalı/açık) düğmesi

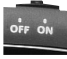

11. Hesap makinesini başlatır **100% 60% 30% 10%**

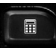

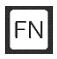

FN açık

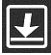

Scroll Lock düğmesi açık

Caps Lock düğmesi açık

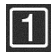

Num lock düğmesi açık

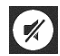

Sessiz düğmesi açık\*

\* Logitech® SetPoint™ Yazılımının yüklenmesi gerekir.

## **Fare özellikleri**

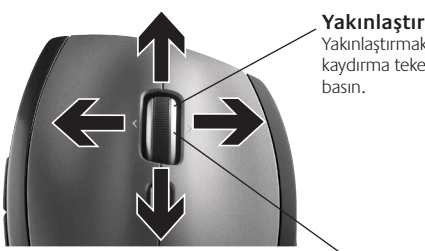

#### **MicroGear hassas kaydırma tekerleği**

Elektronik tablolar veya geniş belgeler üzerinde yana doğru (yatay) kaydırma yapmak için eğimli tekerlek. Kaydırma tekerleği orta düğme işlevi de görür. Kullanmak için bastırın ve bırakmak için yeniden bastırın.

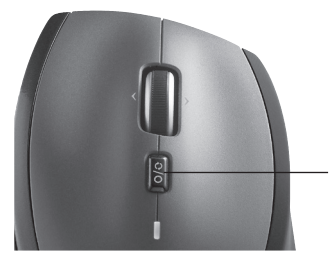

#### **Yakınlaştırma**

Yakınlaştırmak için kaydırma tekerleğine

#### **Hassas kaydırma**

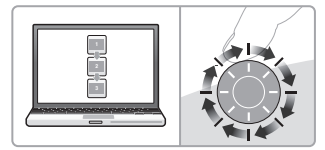

Listelerde veya slaytlarda gezinmek için tıklatarak kaydırma modunu kullanın.

### **Üstün hıza sahip kaydırma**

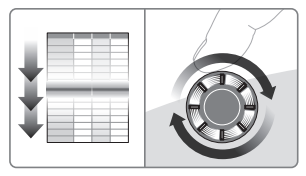

Tekerlek, uzun belgeler ve Web sayfaları üzerinde uçar gibi ilerlemenize olanak sağlayacak şekilde serbest biçimde döner.

#### **Kaydırma geçiş düğmesi**

Küçük bir düğme hareketiyle hassas (tıklatarak) kaydırmayla üstün hıza sahip kaydırma arasında geçiş yapın.

## **Diğer fare özellikleri**

- **1. Geri ve İleri Düğmeleri\*** Web sayfaları arasında ileri veya geri gitmek için basın.
- **2. Uygulama Değiştirme\*** Uygulamalar arasında geçiş yapmak için lastik tutamaca basın.
- **3. Pil Göstergesi Işığı** Pilin birkaç haftalık ömrü kaldığında kırmızıya döner.
- **4. Açma/Kapama Düğmesi** Fareyi açmak ve kapatmak için kaydırın.
- **5. Pil Kapağını Serbest Bırakma** Gösterilen yere basın ve kapağı farenin dışına doğru kaydırın. Tek bir pil takarak ağırlığı azaltabilirsiniz.

#### **6. Farenin İçindeki Alıcı Saklama Alanı**

\* Uygulama Değiştirme ve yatay kaydırma özellikleri Logitech yazılımı gerektirir. İşletim sisteminize bağlı olarak, geri ve ileri düğmeleri ile orta düğme de Logitech yazılımı gerektirebilir.

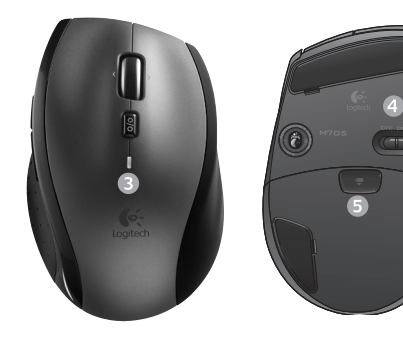

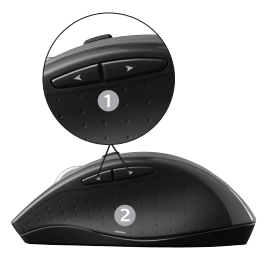

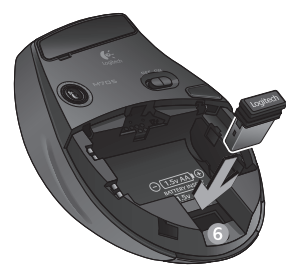

## **Pil yönetimi**

Klavye ve farenizdeki pillerin ömrü üç yıldır.\*

#### **Pil uyku modu**

Klavyenizi ve farenizi birkaç dakika kullanmadığınızda uyku moduna geçtiklerini biliyor muydunuz? Bu özellik pil kullanımını sınırlamaya yardımcı olur ve aygıtlarınızı açıp kapatmak zorunda kalmamanızı sağlar. Hem klavyeniz hem de fareniz tekrar kullanmaya başladığınız anda çalışmaya başlar.

### **Klavyenin pil ömrünü denetleme**

Klavye LCD'sinin üstündeki pil simgesi klavyenin geçerli durumdaki pil düzeyini gösterir. Pil düzeyi azaldıkça, pil simgesi kalan pil gücü miktarını (sağdaki resimde görebileceğiniz şekilde) gösterir.

#### **Farenin pil ömrünü denetleme**

**Seçenek 1:** Fareyi **kapatın**, sonra farenin altındaki Açma/Kapama düğmesine basarak yeniden **açın**. Farenin üstündeki LED 10 saniye süreyle yeşil yanıyorsa, pillerin durumu iyidir. LED kırmızı olarak yanıp sönüyorsa, pil düzeyi %10''a düşmüştür ve pilinizin yalnızca birkaç günlük şarjı kalmıştır.

**Seçenek 2:** SetPoint yazılımını başlatın ve farenin geçerli durumdaki pil düzeyini görmek için Fare Pili düğmesini tıklatın.

\* Pil ömrü kullanıma ve bilgisayarı kullanma şartlarına göre değişir. Yoğun kullanım genelde pil ömrünü kısaltır.

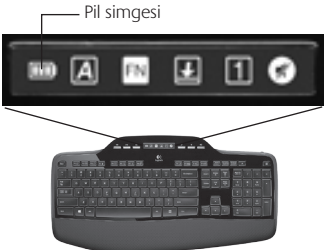

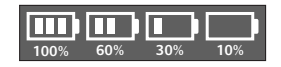

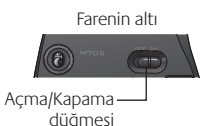

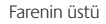

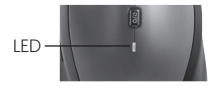

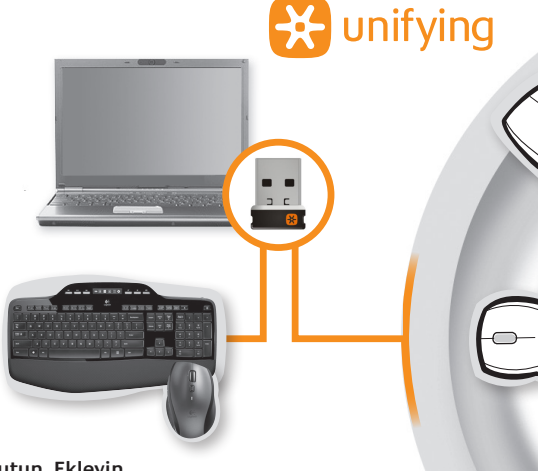

#### **Takın. Unutun. Ekleyin.**

Bir Logitech® Unifying alıcısı aldınız. Şimdi aynı alıcıyı kullanan uyumlu bir kablosuz klavye veya fare ekleyin. Çok kolaydır. Logitech® Unifying yazılımını başlatmanız ve ekrandaki yönergeleri izlemeniz yeterlidir. Daha fazla bilgi edinmek ve yazılımı karşıdan yüklemek için **www.logitech.com/unifying** adresini ziyaret edin.

## **Klavye ve fare çalışmıyor**

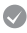

- **USB bağlantısını kontrol edin.** Ayrıca USB bağlantı noktalarını da değiştirmeyi deneyin.
- **Daha yakına götürmeyi denediniz mi?** Klayye ve fareyi Unifying alıcısına daha çok yaklaştırmaya çalışın ya da Unifying alıcısını, fare ve klavyenin yakınına yerleştirilmesini sağlayan bir alıcı uzatma kablosuna takın.

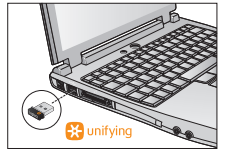

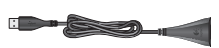

**Pillerin doğru şekilde takıldığından emin olun.** Ayrıca her aygıtın pil gücünü de kontrol edin. (Daha fazla bilgi için Pil yönetimi konusuna bakın.)

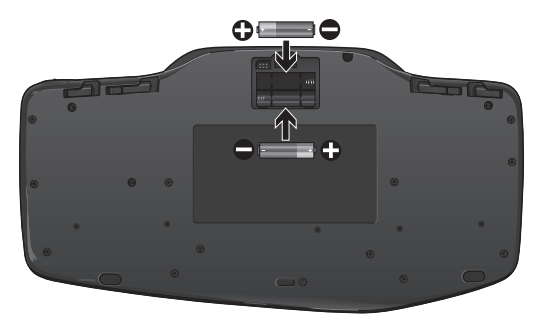

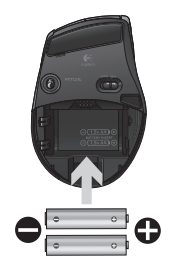

Fareyi açmak için altında bulunan Açma/Kapama anahtarını sağa çekin. Farenin üst kısmında bulunan pil LED'i 10 saniye süreyle yeşil olarak yanmalıdır. (Daha fazla bilgi için Pil yönetimi konusuna bakın.)

Farenin altı

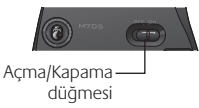

## **Sorun giderme**

- **Yavaş veya tutarsız imleç hareketleri mi görüyorsunuz?** Fareyi başka bir yüzeyde kullanmayı deneyin (örneğin çukur ve karanlık yüzeyler imlecin bilgisayar ekranındaki hareketini etkileyebilir).
- **Klavye açık mı?**Klavyenin Kapalı/Açık düğmesini aşağıdaki resimde gösterildiği şekilde kaydırarak **On** (Açık) konumuna getirin. Klavye Durum simgelerinin yanması gerekir.

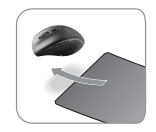

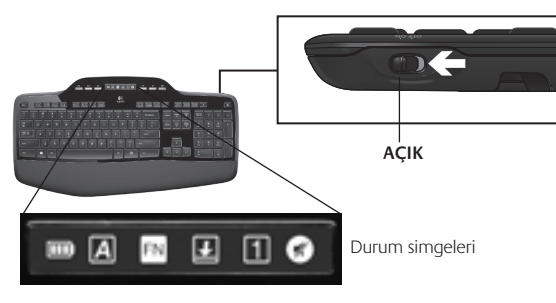

- **Bağlantıyı yeniden yapın.** Klavye/fare ve Unifying alıcı arasındaki bağlantıyı sıfırlamak için Unifying yazılımını kullanın. Daha fazla bilgi için bu kılavuzdaki Unifying bölümüne bakın.
- **Tüm özelliklerden eksiksiz olarak yararlanmak amacıyla klavyenizi** ve farenizi özelleştirmek için Logitech SetPoint Yazılımını yükleyin. logitech.com/downloads

Daha fazla yardım için Müşteri Desteği telefon numaralarına başvurun.

Ayrıca ürününüzü kullanma ve ergonomi konusunda daha fazla bilgi için **www.logitech.com/comfort** adresini ziyaret edin.

## **ميزات لوحة المفاتيح: مفاتيح F والمزيد**

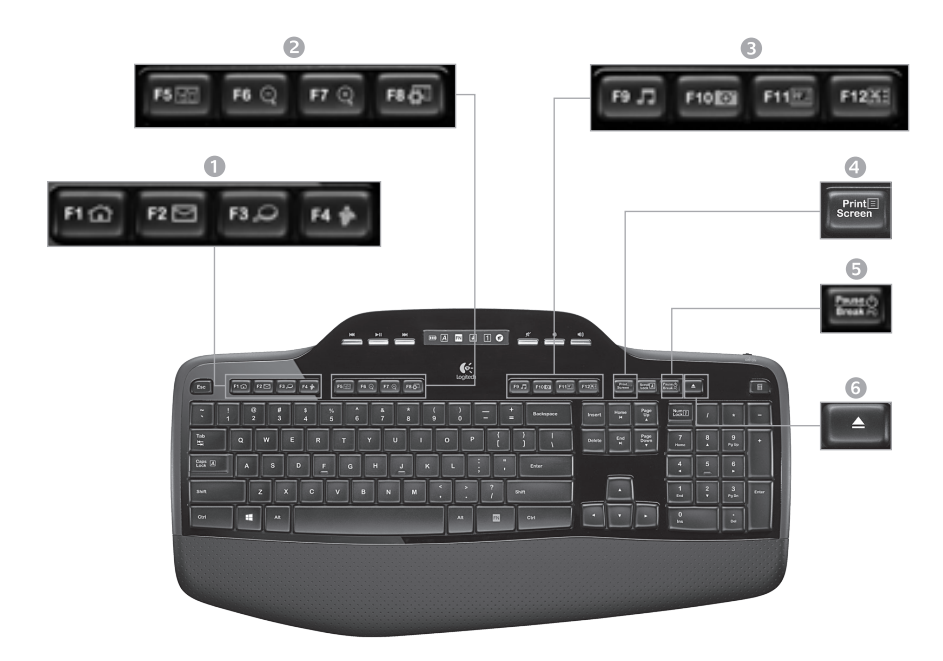

## **ميزات لوحة المفاتيح: استخدام مفاتيح F**

تتيح لك مفاتيح F المحسّنة سهلة الاستخدام بدء تشغيل التطبيقات بسهولة. و لاستخدام الوظائف المحسّنة )الرموز ً الصفراء اللون(، عليك أوال بالضغط مع االستمرار على مفتاح **FN** ، ثم الضغط على مفتاح F الذي تريد استخدامه.

**تلميح** في إعدادات البرنامج، يمكنك عكس وضع FN ّ إذا كنت تفضل الوصول المباشر إلى الوظائف المحسنة دون الحاجة إلى الضغط على مفتاح FN.

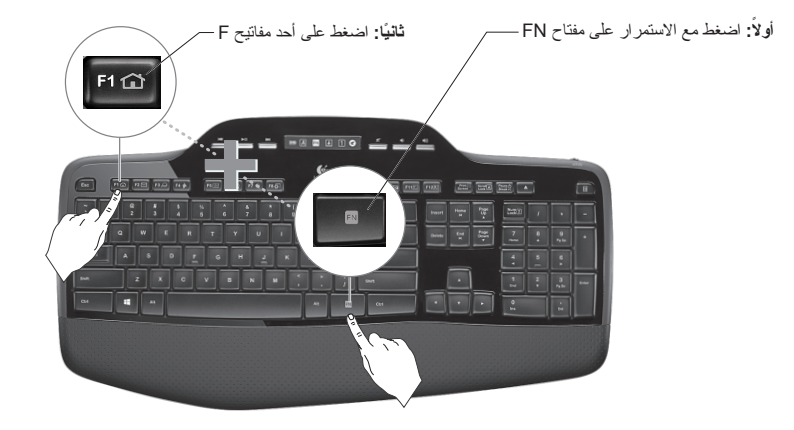

**ميزات لوحة المفاتيح: مفاتيح الوسائط ورموز الحالة**

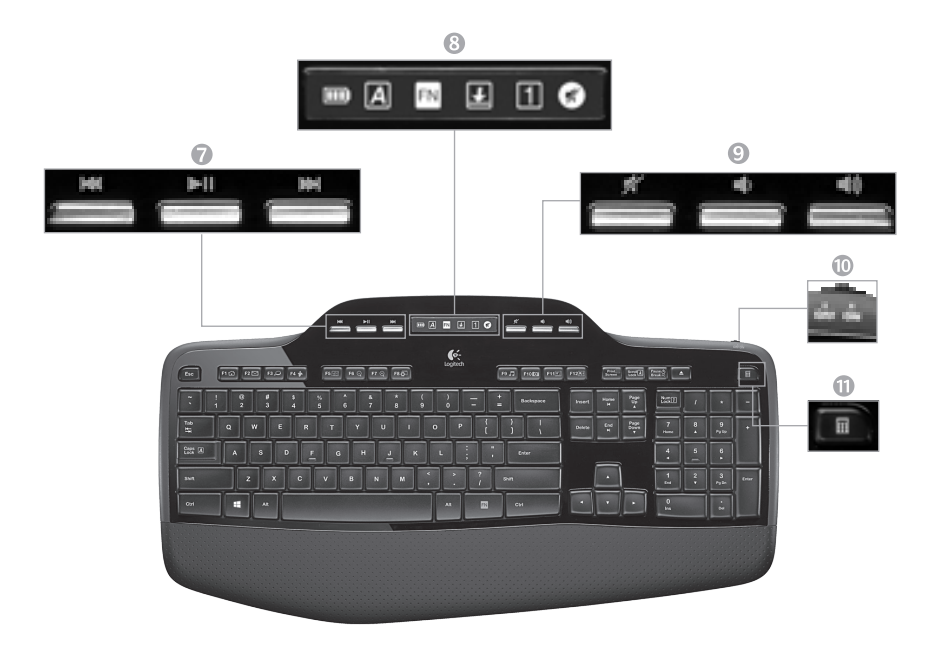

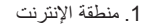

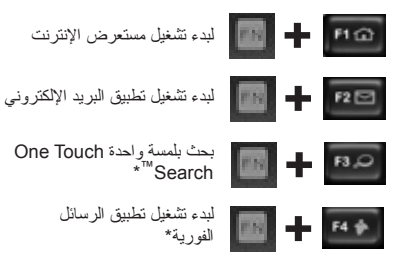

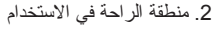

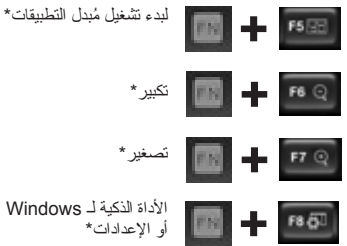

3. منطقة الإنتاجية ِّ لبدء تشغيل مشغل الوسائط

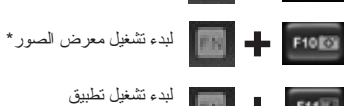

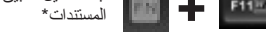

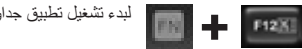

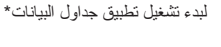

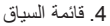

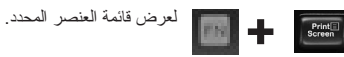

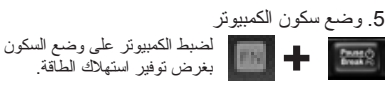

.6 زر اإلخراج\*

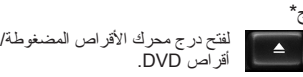

\*Logitech® SetPoint جەنر بىتىنت بجير ™.

#### **ميزات الماوس**

#### **التمرير الدقيق**

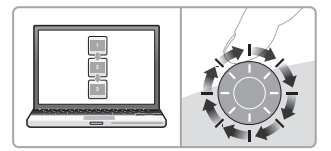

استخدم وضع نقرة ألخرى للتنقل بين القوائم أو الشرائح.

#### **التمرير فائق السرعة**

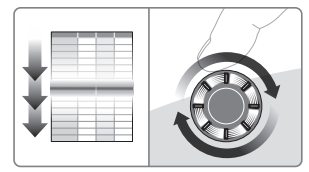

تدور العجلة بحرية؛ مما يسمح لك بالتنقل السريع بين المستندات وصفحات الويب الطويلة.

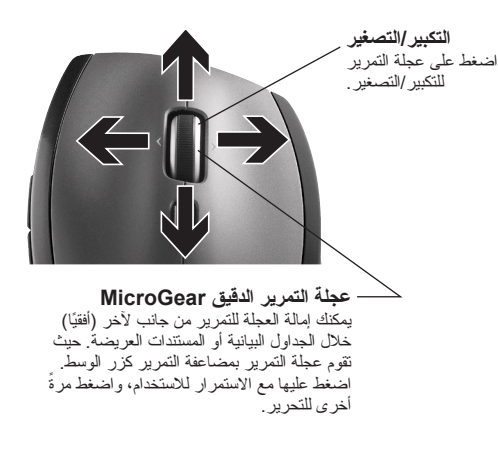

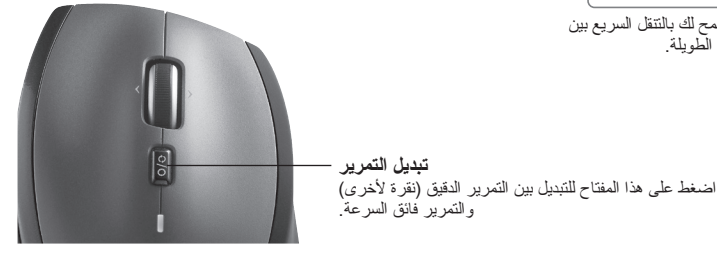

67 العربية

.7 التنقل خالل الوسائط المتعددة

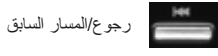

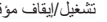

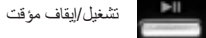

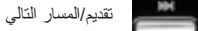

.8 حالة رمز شاشة المعلومات LCD

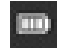

مؤشر حالة البطارية )انظر إدارة البطارية، لمزيد من المعلومات)

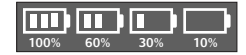

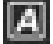

مفتاح lock Caps يعمل

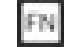

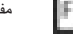

مفتاح FN يعمل

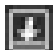

مفتاح lock Scroll يعمل

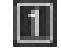

مفتاح lock Num يعمل

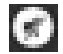

كتم الصوت يعمل\*

\*Logitech® SetPoint جەنر بىتىنت بجير ™.

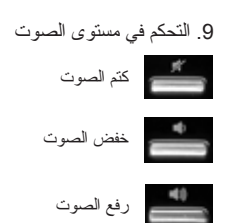

.10 تشغيل/إيقاف تشغيل لوحة المفاتيح

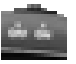

.11 لبدء تشغيل الحاسبة

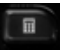

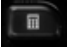

## **إدارة البطارية**

يصل العمر االفتراضي للبطارية والماوس إلي ثالثة أعوام.\*

**وضع السكون للبطارية** هل تعلم أن لوحة المفاتيح والماوس يدخالن وضع السكون بعد التوقف عن استخدامها بضع دقائق؟ تساعد هذه الميزة في الحد من استهالك البطارية، وعدم الحاجة إلى تكّرار تشغيل الأجهزة وإيقاف تشغيلها. وتعود لوحة المفاتيح والماوس إلى العمل فور البدء في استخدامهما مرة أخرى.

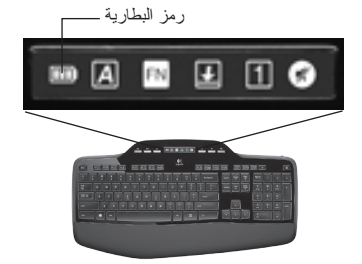

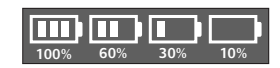

**كيفية التحقق من مستوى شحن بطارية لوحة المفاتيح** يشير رمز البطارية بشاشة LCD للوحة المفاتيح إلى مستوى شحن البطارية الحالي للوحة المفاتيح. ومع انخفاض مستوى شحن البطارية، يشير رمز البطارية إلى كمية الشحن المتبقية في البطارية، كما هو موضح في الصورة على الجانب األيسر.

> **كيفية التحقق من مستوى شحن البطارية للماوس الخيار :1** أوقف **تشغيل** الماوس، ثم أعد **تشغيله** باستخدام مفتاح التشغيل/ إيقاف التشغيل أسفل الماوس. إذا أضاء مصباح بيان الحالة أعلى الماوس ،ٍ فهذا يعني أن البطارية في حالة جيدة. أما باللون األخضر مدة 10 ثوان إذا كان مصباح بيان الحالة يومض باللون األحمر، فهذا يعني أن مستوى شحن البطارية قد انخفض إلي ،10% وال يتبقى سوى بضعة أيام لنفاد طاقة البطارية. **الخيار :2** ابدأ تشغيل برنامج SetPoint، وانقر فوق عالمة التبويب "بطارية الماوس" لمعرفة مستوى الشحن الحالي ببطارية الماوس.

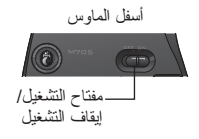

أعلى الماوس

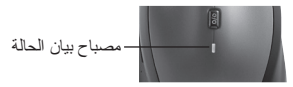

ً \* يختلف العمر االفتراضي للبطارية تبعا لطريقة االستخدام وظروف الحوسبة. قد يؤدي االستخدام المفرط إلى قصر العمر االفتراضي للبطارية.

## **ميزات إضافية للماوس**

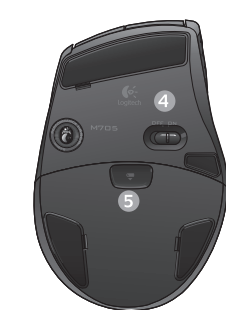

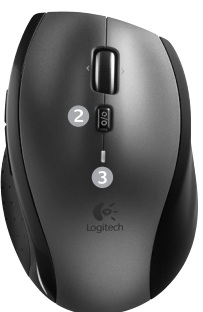

- **.1 زرا الرجوع والتقديم\*** اضغط للتنقل بين صفحات الويب.
- **.2 التبديل بين التطبيقات\*** اضغط على قبضة المطاط للتبديل بين التطبيقات.
- **.3 مصباح مؤشر البطارية** يتحول إلى اللون األحمر عندما تكون الفترة المتبقية من عمر البطارية أسبوعين.
	- **.4 مفتاح التشغيل/إيقاف التشغيل** ينزلق لتشغيل الماوس أو إيقاف تشغيله.
- **.5 مفتاح تحرير غطاء البطارية** اضغط حسب االتجاه المشار إليه، وقم بزلق الغطاء عن الماوس. يمكنك تقليل الوزن بتركيب بطارية واحدة.
	- **.6 ُ موضع تخزين المستقبل داخل الماوس**

ُ \* يتطلب مبدل التطبيقات والتمرير من جانب آلخر تثبيت برنامج Logitech. وتبعًا لنظام التشغيل لديك، قد تتطلب أزرار الرجوع والتقديم والوسط أيضًا برنامج Logitech.

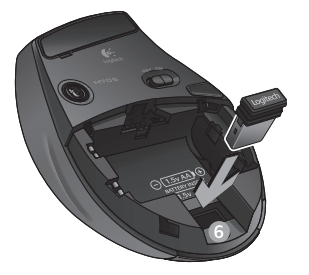

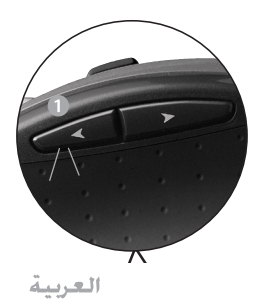

**استكشاف األخطاء وإصالحها**

**لوحة المفاتيح والماوس ال يعمالن**

- **تحقق من اتصال USB.** ِّ جر ً ب أيضا تغيير منافذ USB.
- $\circledcirc$ **النقل إلى مسافة أقرب؟** ِّ جرب نقل لوحة المفاتيح والماوس إلى موضع أقرب بالنسبة ُ إلى مستقبل Unifying ُ ، أو وصل مستقبل Unifying ُ بكبل اإلطالة الخاص بالمستقبل لتقريبه من لوحة المفاتيح والماوس.
	- **تحقق من تركيب البطاريات.** ً تحقق أيضا من طاقة البطارية في كل جهاز. )راجع إدارة البطارية، لمزيد من المعلومات.(

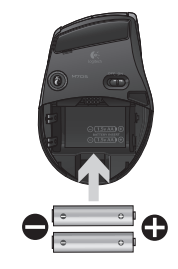

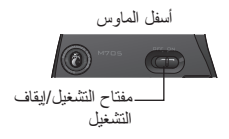

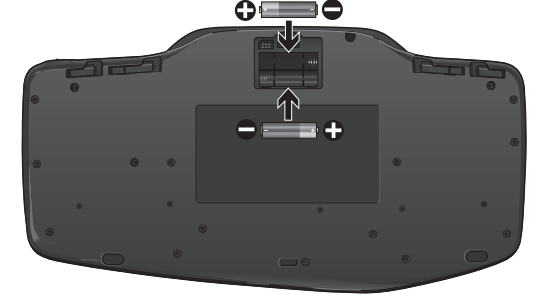

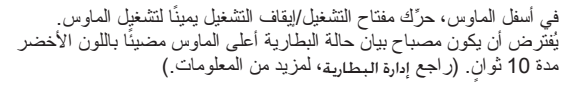

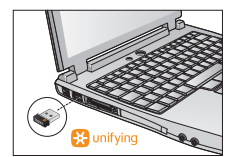

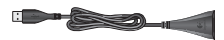

71 العربية

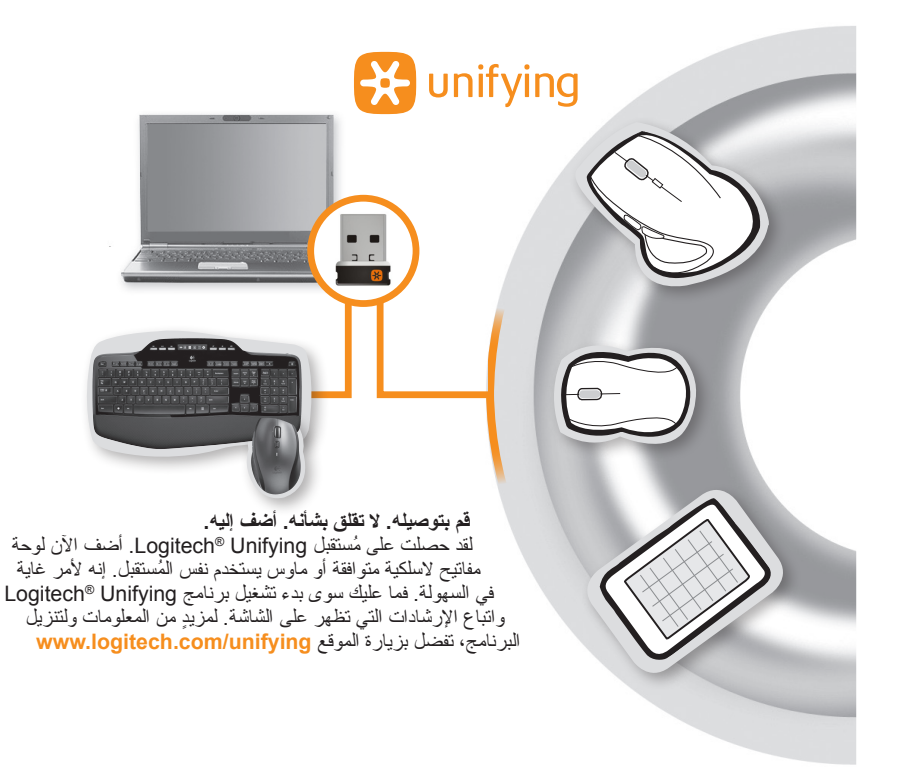
**استكشاف األخطاء وإصالحها**

- **هل يتحرك المؤشر ببطء أو بشكل مفاجئ؟** ّ جرب الماوس على سطح آخر )فعلى سبيل المثال:  $\bullet$ قد تؤثر الأسطح العميقة الداكنة في طريقة حركة المؤشر على شاشة الكمبيوتر ).
- **هل الكمبيوتر قيد التشغيل؟** ِّ حرك مفتاح التشغيل/اإليقاف بلوحة المفاتيح إلى وضع **التشغيل** كما هو موضح في الصورة أدناه. من المفترض أن تضيء رموز حالة لوحة المفاتيح.

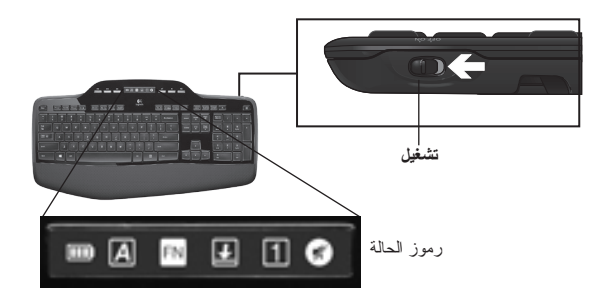

- ِل **أعد إنشاء االتصال.** استخدم برنامج Unifying إلعادة تعيين االتصال بين لوحة المفاتيح/الماوس والمستقب  $\mathcal Q$ المجهز بتقنية Unifying. راجع القسم Unifying في هذا الدليل للحصول على مزيد من المعلومات.
- قم بتثبيت برنامج SetPoint Logitech لتخصيص لوحة المفاتيح والماوس لتحقيق أقصى استفادة ممكنة من  $\bullet$ logitech.com/downloads .الميزات جميع

للحصول على تعليمات إضافية، راجع األرقام الهواتف الخاصة بخدمة دعم العمالء. ً تفضل أيضا بزيارة الموقع **comfort/com.logitech.www** لمزيد من المعلومات عن استخدام المنتج، ولمعرفة االستخدام المريح.

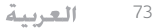

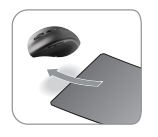

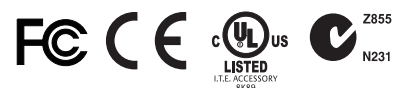

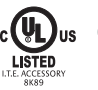

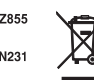

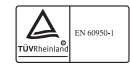

## M/N:C-U0007

Rating: 5V == 100mA FCC ID: JNZCU0007 IC: 4418A-CU0007 MADE IN CHINA CNC:C-8941 CFT:RCPLOCU10-1356

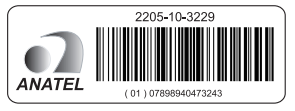

### M/N:C-U0008

Rating: 5V == 100mA FCC ID: JNZCU0008 IC: 4418A-CU0008 MADE IN CHINA **SUBTEL: 2217** CNC: C-9341 CFT: RCPLOCU11-0321

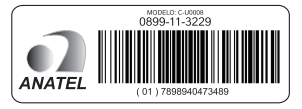

# **www.logitech.com/support**

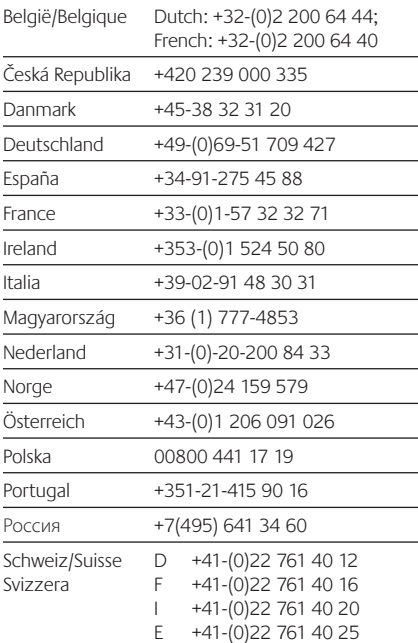

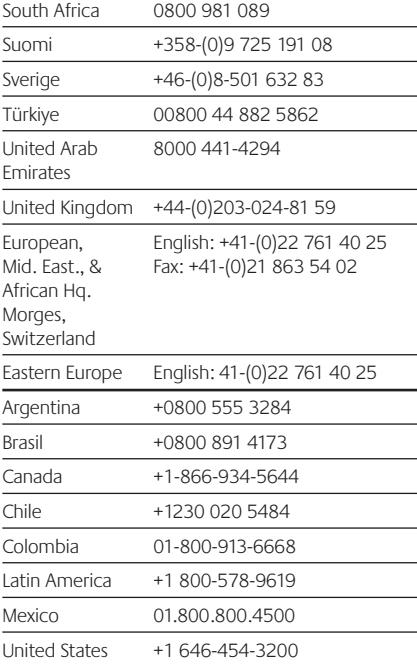

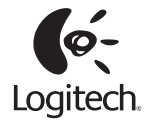

# **www.logitech.com**

© 2012 Logitech. All rights reserved. Logitech, the Logitech logo, and other Logitech marks are owned by Logitech and may be registered. All other trademarks are the property of their respective owners. Logitech assumes no responsibility for any errors that may appear in this manual. Information contained herein is subject to change without notice.

Apple, Mac, and Macintosh are trademarks of Apple Inc., registered in the U.S. and other countries.

#### **620-004613.003**